## **Table of Contents**

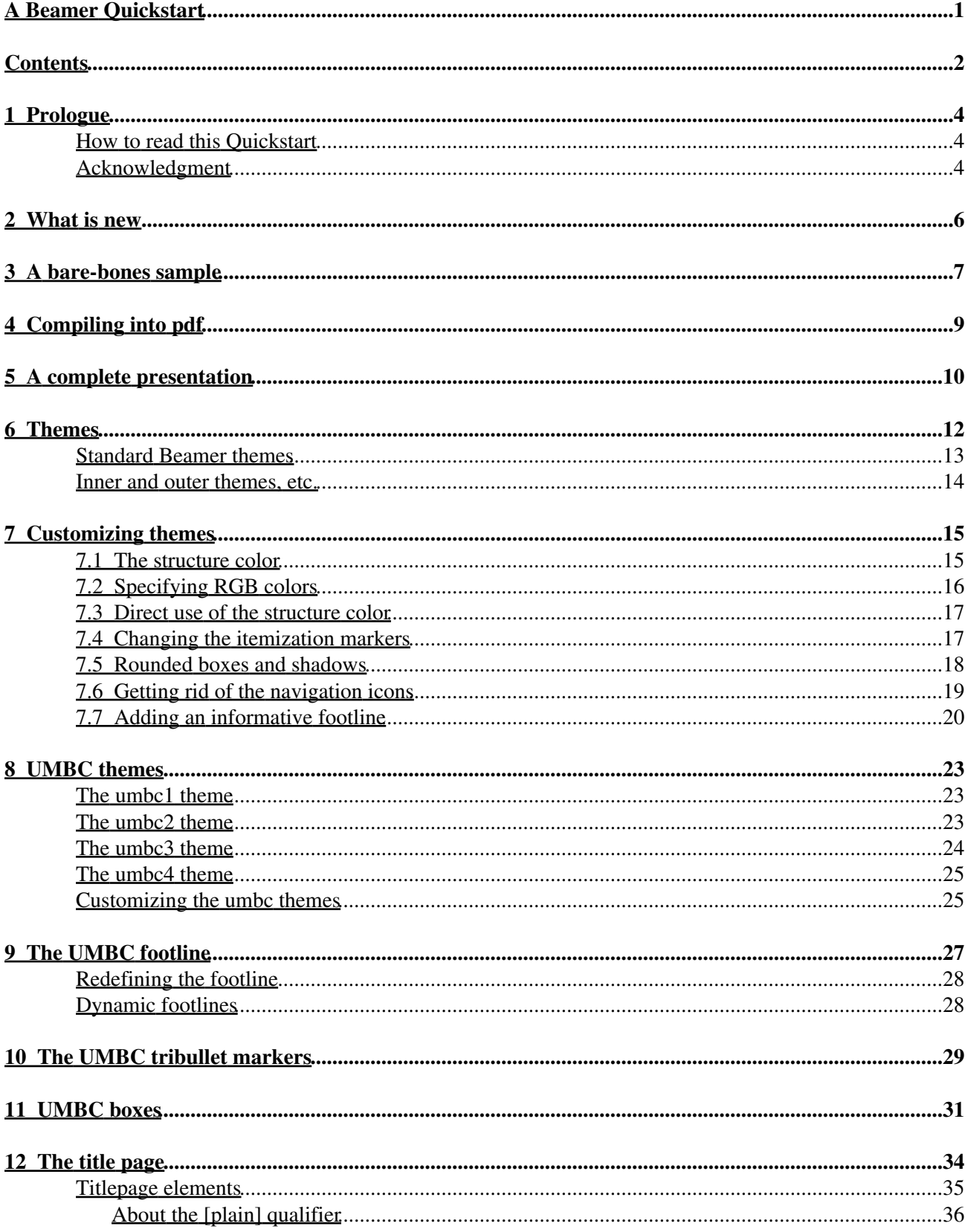

## **Table of Contents**

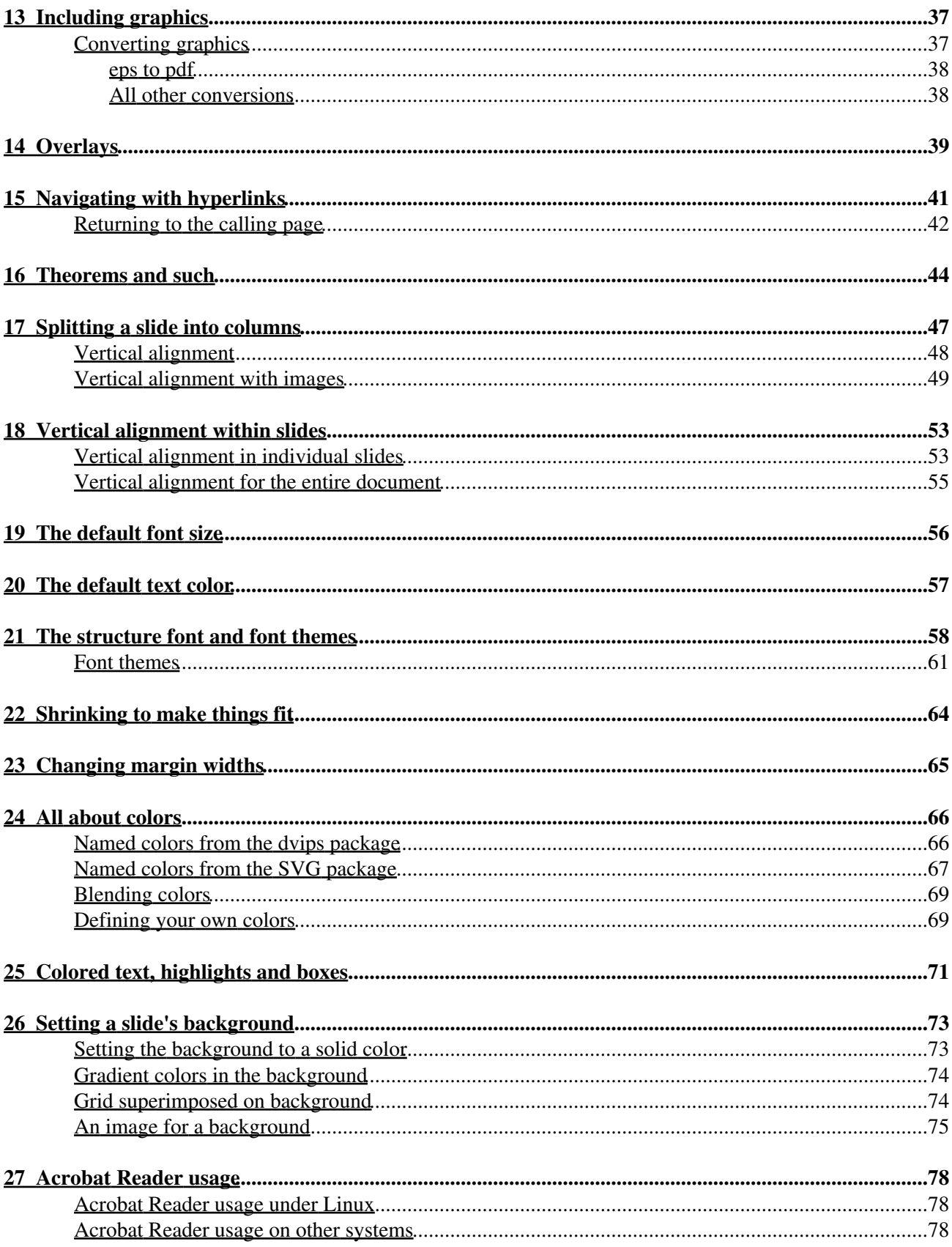

## **Table of Contents**

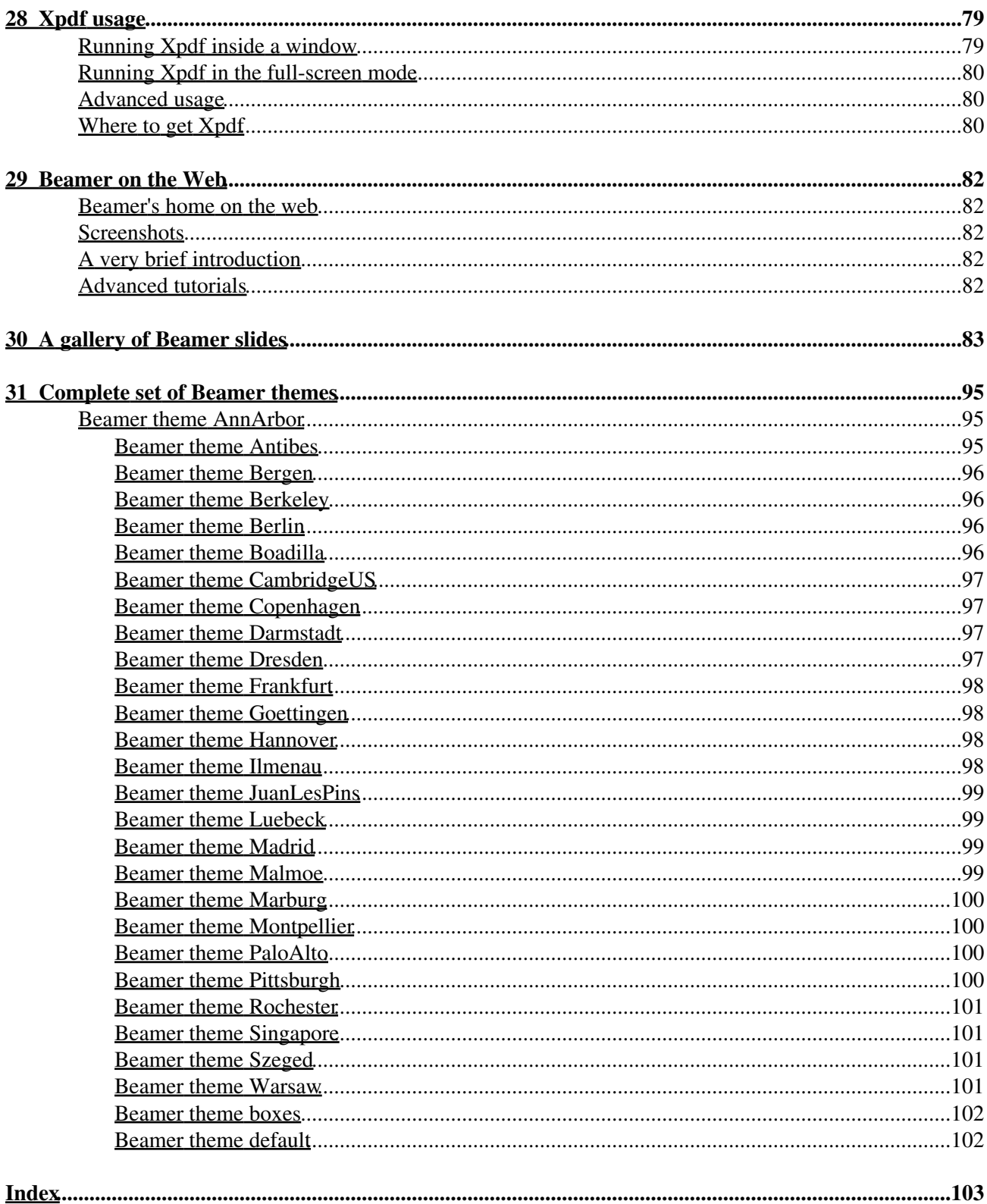

<span id="page-4-0"></span>Rouben Rostamian

December 2004

## <span id="page-5-0"></span>**Contents**

Prologue [1 Prologue](http://www.math.umbc.edu:80/~rouben/beamer/quickstart-Z-H-1.html#node_sec_1) [2 What is new](http://www.math.umbc.edu:80/~rouben/beamer/quickstart-Z-H-2.html#node_sec_2) Getting started [3 A bare-bones sample](http://www.math.umbc.edu:80/~rouben/beamer/quickstart-Z-H-3.html#node_sec_3) [4 Compiling into pdf](http://www.math.umbc.edu:80/~rouben/beamer/quickstart-Z-H-4.html#node_sec_4) [5 A complete presentation](http://www.math.umbc.edu:80/~rouben/beamer/quickstart-Z-H-5.html#node_sec_5) Themes [6 Themes](http://www.math.umbc.edu:80/~rouben/beamer/quickstart-Z-H-6.html#node_sec_6) [7 Customizing themes](http://www.math.umbc.edu:80/~rouben/beamer/quickstart-Z-H-7.html#node_sec_7) 7.1 The *[structure](http://www.math.umbc.edu:80/~rouben/beamer/quickstart-Z-H-7.html#node_sec_7.1)* color [7.2 Specifying RGB colors](http://www.math.umbc.edu:80/~rouben/beamer/quickstart-Z-H-7.html#node_sec_7.2) [7.3 Direct use of the structure color](http://www.math.umbc.edu:80/~rouben/beamer/quickstart-Z-H-7.html#node_sec_7.3) [7.4 Changing the itemization markers](http://www.math.umbc.edu:80/~rouben/beamer/quickstart-Z-H-7.html#node_sec_7.4) [7.5 Rounded boxes and shadows](http://www.math.umbc.edu:80/~rouben/beamer/quickstart-Z-H-7.html#node_sec_7.5) [7.6 Getting rid of the navigation icons](http://www.math.umbc.edu:80/~rouben/beamer/quickstart-Z-H-7.html#node_sec_7.6) [7.7 Adding an informative footline](http://www.math.umbc.edu:80/~rouben/beamer/quickstart-Z-H-7.html#node_sec_7.7) [8 UMBC themes](http://www.math.umbc.edu:80/~rouben/beamer/quickstart-Z-H-8.html#node_sec_8) [9 The UMBC footline](http://www.math.umbc.edu:80/~rouben/beamer/quickstart-Z-H-9.html#node_sec_9) [10 The UMBC tribullet markers](http://www.math.umbc.edu:80/~rouben/beamer/quickstart-Z-H-10.html#node_sec_10) [11 UMBC boxes](http://www.math.umbc.edu:80/~rouben/beamer/quickstart-Z-H-11.html#node_sec_11) Bits and Pieces [12 The title page](http://www.math.umbc.edu:80/~rouben/beamer/quickstart-Z-H-12.html#node_sec_12) [13 Including graphics](http://www.math.umbc.edu:80/~rouben/beamer/quickstart-Z-H-13.html#node_sec_13) [14 Overlays](http://www.math.umbc.edu:80/~rouben/beamer/quickstart-Z-H-14.html#node_sec_14) [15 Navigating with hyperlinks](http://www.math.umbc.edu:80/~rouben/beamer/quickstart-Z-H-15.html#node_sec_15) [16 Theorems and such](http://www.math.umbc.edu:80/~rouben/beamer/quickstart-Z-H-16.html#node_sec_16) [17 Splitting a slide into columns](http://www.math.umbc.edu:80/~rouben/beamer/quickstart-Z-H-17.html#node_sec_17) [18 Vertical alignment within slides](http://www.math.umbc.edu:80/~rouben/beamer/quickstart-Z-H-18.html#node_sec_18) [19 The default font size](http://www.math.umbc.edu:80/~rouben/beamer/quickstart-Z-H-19.html#node_sec_19) [20 The default text color](http://www.math.umbc.edu:80/~rouben/beamer/quickstart-Z-H-20.html#node_sec_20) [21 The structure font and font themes](http://www.math.umbc.edu:80/~rouben/beamer/quickstart-Z-H-21.html#node_sec_21) [22 Shrinking to make things fit](http://www.math.umbc.edu:80/~rouben/beamer/quickstart-Z-H-22.html#node_sec_22) [23 Changing margin widths](http://www.math.umbc.edu:80/~rouben/beamer/quickstart-Z-H-23.html#node_sec_23) [24 All about colors](http://www.math.umbc.edu:80/~rouben/beamer/quickstart-Z-H-24.html#node_sec_24) [25 Colored text, highlights and boxes](http://www.math.umbc.edu:80/~rouben/beamer/quickstart-Z-H-25.html#node_sec_25) [26 Setting a slide's background](http://www.math.umbc.edu:80/~rouben/beamer/quickstart-Z-H-26.html#node_sec_26) Epilogue [27 Acrobat Reader usage](http://www.math.umbc.edu:80/~rouben/beamer/quickstart-Z-H-27.html#node_sec_27) [28 Xpdf usage](http://www.math.umbc.edu:80/~rouben/beamer/quickstart-Z-H-28.html#node_sec_28) [29 Beamer on the Web](http://www.math.umbc.edu:80/~rouben/beamer/quickstart-Z-H-29.html#node_sec_29) Gallery [30 A gallery of Beamer slides](http://www.math.umbc.edu:80/~rouben/beamer/quickstart-Z-H-30.html#node_sec_30) [31 Complete set of Beamer themes](http://www.math.umbc.edu:80/~rouben/beamer/quickstart-Z-H-31.html#node_sec_31)

*Last modified: Sat, May 5, 2007, 6:20 PM EDT HTML conversion by [TeX2page 2004-09-11](http://www.ccs.neu.edu/~dorai/tex2page/tex2page-doc.html)*

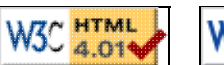

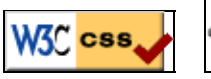

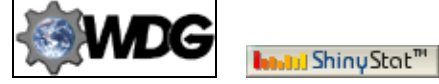

# <span id="page-7-0"></span>**1 Prologue**

Beamer is a LaTeX documentclass for producing slides. The default output is a pdf file which is suitable for on-screen viewing.

The aim of this document is to get you started quickly with Beamer. It gives you enough of the basics to let you begin using Beamer in a productive way. I have avoided calling this a "Tutorial" because a tutorial implies a certain thoroughness which this limited presentation lacks.

Beamer's manual is over 200 printed pages. When you feel the need to go beyond the basics, you should consider reading the manual. There is more to Beamer than what appears here.

These pages were created in December 2004. The information herein is based on version 3.01 of Beamer. See [Beamer on the Web](http://www.math.umbc.edu:80/~rouben/beamer/quickstart-Z-H-29.html#node_tag_Temp_72) for references and web resources.

The [Gallery](http://www.math.umbc.edu:80/~rouben/beamer/quickstart-Z-H-30.html#node_tag_Temp_77) page shows a sampler of slides produced by Beamer.

I have written this *Quickstart* primarily for the use of graduate students in the [Department of Mathematics and](http://www.math.umbc.edu) [Statistics](http://www.math.umbc.edu) at [UMBC.](http://math.umbc.edu) I have assumed throughout, without elaboration, that the underlying operating system is Linux or something unix-like, because that's what we have in the department.

I have also assumed throughout that you know the ins and outs of LaTeX; this is certainly *not* a LaTeX tutorial.

LaTeX and Beamer are platform-independent, therefore examples and advice given here should carry over to other platforms, in principle. The specifics of compilation and execution may vary; you will have to consult with your local *TeXnician* if you need help with these.

## <span id="page-7-1"></span>**How to read this** *Quickstart*

If you are completely new to Beamer, I suggest that you begin at the beginning, that is, at [A bare-bones](http://www.math.umbc.edu:80/~rouben/beamer/quickstart-Z-H-3.html#node_tag_Temp_4) [sample](http://www.math.umbc.edu:80/~rouben/beamer/quickstart-Z-H-3.html#node_tag_Temp_4). Examine the file *small.tex* presented there to get a feel about Beamer's syntax. Then read the subsequent section where you are told how to compile a Beamer source file into pdf.

Then download *small.tex* and compile and view the result. Verify that what you see corresponds to what I have shown in [A bare-bones sample](http://www.math.umbc.edu:80/~rouben/beamer/quickstart-Z-H-3.html#node_tag_Temp_4).

Then begin experimenting with *small.tex* to see if you can create slides the way you want them. If there are things that you feel you should be able to do but you don't know how, then look through the *Table of Contents* or the *Index*. Chances are that you will find there what you are looking for.

## <span id="page-7-2"></span>**Acknowledgment**

The document you are reading was written in LaTeX then converted to HTML using Dorai Sitaram's [TeX2page](http://www.ccs.neu.edu/home/dorai/tex2page/tex2page-doc.html) utility.

I have modified TeX2page in certain places to suit my needs. My apologies to Dorai Sitaram for having abused/misused his program.

*[Rouben Rostamian](http://www.math.umbc.edu/~rouben) Department of Mathematics and Statistics University of Maryland, Baltimore County Baltimore, MD 21250, USA*

*[[contents](http://www.math.umbc.edu:80/~rouben/beamer/quickstart.html)] [[index](http://www.math.umbc.edu:80/~rouben/beamer/quickstart-Z-H-32.html)] [\[previous](http://www.math.umbc.edu:80/~rouben/beamer/quickstart.html)] [\[next\]](http://www.math.umbc.edu:80/~rouben/beamer/quickstart-Z-H-2.html)*

## <span id="page-9-0"></span>**2 What is new**

In this section I will attempt to maintain a history of changes to this website. **2005-03-06**

> Added new theme, *umbc3*. Inserted samples in **UMBC** themes and [Gallery.](http://www.math.umbc.edu:80/~rouben/beamer/quickstart-Z-H-30.html#node_tag_Temp_77) Updated [beamer-umbc.tgz](http://www.math.umbc.edu:80/~rouben/beamer/beamer-umbc.tgz) accordingly.

### **2005-11-03**

Added reference to Norm Matloff's site in [Beamer on the Web](http://www.math.umbc.edu:80/~rouben/beamer/quickstart-Z-H-29.html#node_tag_Temp_72).

### **2006-05-13**

Changed "background" to "background canvas" in section [An image for a background](http://www.math.umbc.edu:80/~rouben/beamer/quickstart-Z-H-26.html#node_tag_Temp_61). **2007-05-05**

Added section [Complete set of Beamer themes](http://www.math.umbc.edu:80/~rouben/beamer/quickstart-Z-H-31.html#node_tag_Temp_78).

*[[contents](http://www.math.umbc.edu:80/~rouben/beamer/quickstart.html)] [[index](http://www.math.umbc.edu:80/~rouben/beamer/quickstart-Z-H-32.html)] [\[previous](http://www.math.umbc.edu:80/~rouben/beamer/quickstart-Z-H-1.html)] [\[next\]](http://www.math.umbc.edu:80/~rouben/beamer/quickstart-Z-H-3.html) [[contents](http://www.math.umbc.edu:80/~rouben/beamer/quickstart.html)] [[index](http://www.math.umbc.edu:80/~rouben/beamer/quickstart-Z-H-32.html)] [\[previous](http://www.math.umbc.edu:80/~rouben/beamer/quickstart-Z-H-2.html)] [\[next\]](http://www.math.umbc.edu:80/~rouben/beamer/quickstart-Z-H-4.html)*

## <span id="page-10-0"></span>**3 A bare-bones sample**

The basic structure of a Beamer input file is pretty simple. Consider the file [small.tex](http://www.math.umbc.edu:80/~rouben/beamer/small.tex), the content of which is shown below:

```
% small.tex
\documentclass{beamer}
\usetheme{default}
\begin{document}
\begin{frame}
   \frametitle{A sample slide}
A displayed formula:
\setminus[
  \int_{-{\infty}}^{\infty} e^{-(x^2)} \, dx = \sqrt{\pi}\setminus]
An itemized list:
\begin{itemize}
   \item itemized item 1
   \item itemized item 2
   \item itemized item 3
\end{itemize}
\begin{theorem}
  In a right triangle, the square of hypotenuse equals
  the sum of squares of two other sides.
\end{theorem}
\end{frame}
\end{document}
```
The input file above produces the following slide:

### A sample slide

A displayed formula:

 $\int_{-\infty}^{\infty} e^{-x^2} dx = \sqrt{\pi}$ 

An itemized list:

- $\blacktriangleright$  itemized item 1
- $\blacktriangleright$  itemized item 2
- $\blacktriangleright$  itemized item 3

Theorem

In a right triangle, the square of hypotenuse equals the sum of squares of two other sides.

**REPORT CENTER IN 1986** 

<span id="page-11-1"></span>**Remark:** In Beamer, a *frame* is what you would normally call a "slide". The image shown above is the realization of a single "frame". In what follows, I use the terms "frame" and "slide" interchangeably.<sup>[1](#page-11-0)</sup>

The \begin{frame}...\end{frame} block may be repeated any number of times to produce a sequence of slides.

**Remark:** The  $\text{transitile}\{-\ldots\}$  command puts a title on the slide. Although its use is optional, it is only in very rare cases where omitting a slide title would make sense.

<span id="page-11-0"></span> $\frac{1}{2}$  $\frac{1}{2}$  $\frac{1}{2}$  In Beamer, a "slide" and a "frame" are technical terms with distinct meanings. However it is of no profit to the casual user to fret over the distinction.

*[[contents](http://www.math.umbc.edu:80/~rouben/beamer/quickstart.html)] [[index](http://www.math.umbc.edu:80/~rouben/beamer/quickstart-Z-H-32.html)] [\[previous](http://www.math.umbc.edu:80/~rouben/beamer/quickstart-Z-H-2.html)] [\[next\]](http://www.math.umbc.edu:80/~rouben/beamer/quickstart-Z-H-4.html)*

# <span id="page-12-0"></span>**4 Compiling into pdf**

To compile the previous section's LaTeX source file, *small.tex*, into a pdf file for on-screen viewing, do:

pdflatex small.tex

This will run the source file *small.tex* through *pdflatex* and, if all's well, produce a file named *small.pdf*.

The resulting file may be viewed with a pdf viewer. The most common pdf viewer is Adobe's Acrobat Reader which is available for free for use on essentially any computer platform.

An alternative is Glyph & Cog, LLC's Xpdf which runs under the X Window System on unix, vms, and os/2.

See [Acrobat Reader usage](http://www.math.umbc.edu:80/~rouben/beamer/quickstart-Z-H-27.html#node_tag_Temp_64) and [Xpdf usage](http://www.math.umbc.edu:80/~rouben/beamer/quickstart-Z-H-28.html#node_tag_Temp_67) pages for usage tips for these viewers.

*[[contents](http://www.math.umbc.edu:80/~rouben/beamer/quickstart.html)] [[index](http://www.math.umbc.edu:80/~rouben/beamer/quickstart-Z-H-32.html)] [\[previous](http://www.math.umbc.edu:80/~rouben/beamer/quickstart-Z-H-3.html)] [\[next\]](http://www.math.umbc.edu:80/~rouben/beamer/quickstart-Z-H-5.html)*

## <span id="page-13-0"></span>**5 A complete presentation**

The file *hfc.tgz* contains the source of slides for an hour-long talk that I gave in the department some time ago. You may find it useful as an example of a real-life Beamer presentation.

[Download](http://www.math.umbc.edu:80/~rouben/beamer/hfc.tgz) the compressed archive *hfc.tgz* and unpack it. On unix-like systems you will probably unpack the archive by executing the command:

tar xfz hfc.tgz

<span id="page-13-2"></span>This will expand the archive into a directory named *hfc*. [2](#page-13-1) That directory will contain about 20 files, most being images, and one Beamer source file named *hfc.tex*.

To compile, change to the *hfc* directory, then do:

pdflatex hfc.tex pdflatex hfc.tex

This will create the presentation file *hfc.pdf*.

Two passes of pdflatex are needed to let LaTeX determine the presentation's total page count, otherwise page numbers in footlines may be wrong.

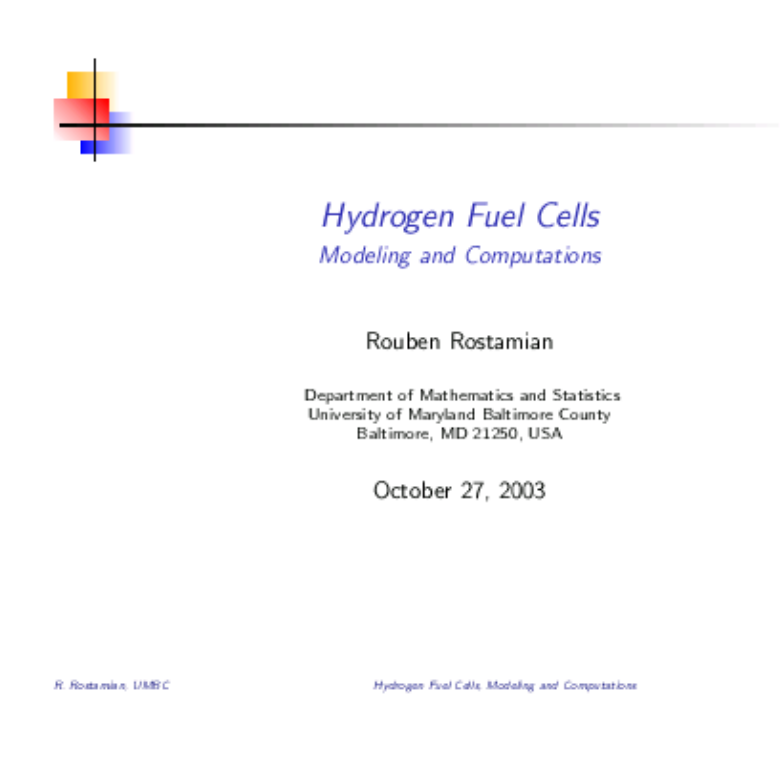

<span id="page-13-1"></span> $2$  After expanding the archive, the file *hfc.tgz* is no more needed. You may remove it, rm hfc.tgz, to save disk space.

 $2/29$ 

*[[contents](http://www.math.umbc.edu:80/~rouben/beamer/quickstart.html)] [[index](http://www.math.umbc.edu:80/~rouben/beamer/quickstart-Z-H-32.html)] [\[previous](http://www.math.umbc.edu:80/~rouben/beamer/quickstart-Z-H-4.html)] [\[next\]](http://www.math.umbc.edu:80/~rouben/beamer/quickstart-Z-H-6.html) [[contents](http://www.math.umbc.edu:80/~rouben/beamer/quickstart.html)] [[index](http://www.math.umbc.edu:80/~rouben/beamer/quickstart-Z-H-32.html)] [\[previous](http://www.math.umbc.edu:80/~rouben/beamer/quickstart-Z-H-5.html)] [\[next\]](http://www.math.umbc.edu:80/~rouben/beamer/quickstart-Z-H-7.html)*

## <span id="page-15-0"></span>**6 Themes**

The overall appearance of a Beamer slide may be altered drastically by applying a Beamer *theme* to the slide.

To illustrate the effects of various themes, I will use the file [sample.tex](http://www.math.umbc.edu:80/~rouben/beamer/sample.tex) which is a slightly modified version of the previous *small.tex*.

Here is what the preamble of *sample.tex* and the resulting slide look like:

```
\documentclass{beamer} 
\usetheme{default}
```
A sample slide

#### Theorem (The Poincaré inequality)

Suppose  $\Omega \in \mathbb{R}^n$  is a bounded domain with smooth boundary. Then there exists a  $\lambda > 0$ , depending only on  $\Omega$ , such that for any function f in the Sobolev space  $H_0^1(\Omega)$  we have:

$$
\int_{\Omega} |\nabla u|^2 dx \geq \lambda \int_{\Omega} |u|^2 dx.
$$

Here is what itemized and enumerated lists look like:

- $\blacktriangleright$  itemized item 1  $\blacktriangleright$  itemized item 2
- 1. enumerated item 1 2. enumerated item 2
- $\blacktriangleright$  itemized item 3
- 3. enumerated item 3

**REPORT OF A STATE AND** 

The line \usetheme{default} loads Beamer's *default* theme. If we replace that line with: \usetheme{Boadilla}, we will obtain the *Boadilla* theme which looks like this:

```
\documentclass{beamer} 
\usetheme{Boadilla}
```
### A sample slide

Rouben Rostamian (UMBC)

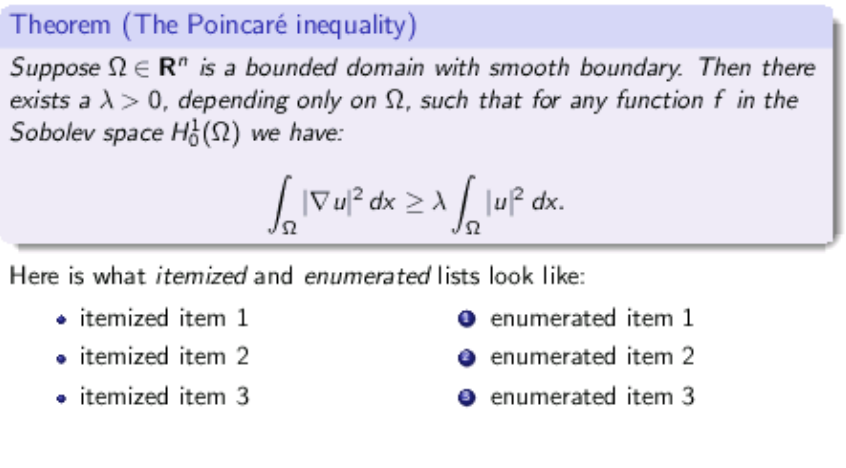

Compare this with the previous slide and note the drastic changes, including the added frame around the theorem, the 3D rounded markers for itemized and enumerated lists, and the footline that includes date and slide number, among other things.

4月1日4日 1月最後回復を

 $\mathbb{R}^n$ 

November 26, 2004 1 / 1

**Section** 

### <span id="page-16-0"></span>**Standard Beamer themes**

Beamer comes with a large selection of themes. Themes are named after various cities, such as *Boadilla*, *Madrid*, *Copenhagen*, and *Singapore*, where Beamer's author and his collaborators have given Beamer presentations.

In UMBC's Department of Mathematics and Statistics computer network, the Beamer themes are located in the directory:

/usr/local/share/texmf/tex/latex/beamer/themes/theme/

In my opinion, the following themes are more interesting than others. I have provided sample images in the [Gallery.](http://www.math.umbc.edu:80/~rouben/beamer/quickstart-Z-H-30.html#node_tag_Temp_77) You can find a complete set of images of *all* Beamer themes in Jason Gorski's page referenced in [Beamer on the Web.](http://www.math.umbc.edu:80/~rouben/beamer/quickstart-Z-H-29.html#node_tag_Temp_72)

- default
- Boadilla
- Madrid
- Pittsburgh
- Rochester [ works best as \usetheme[height=7mm] {Rochester} ]
- Copenhagen
- Warsaw
- Singapore
- Malmoe

Experiment to see which one is more to your liking.

### <span id="page-17-0"></span>**Inner and outer themes, etc.**

Beamer themes which are named after cities, such as *Boadilla* and *Pittsburgh*, are *complete themes* in the sense that they control just about every aspect of a slide's appearance. Think of this as *major themes*. These themes are invoked with the \usetheme command, as in \usetheme{Pittsburgh}.

Beamer also provides what may be thought of as *minor themes*. These control somewhat narrowly defined aspects of a slide's appearance. You may invoke one or more of these minor themes in conjunction with a major theme to alter/modify the major theme's characteristics.

Beamer's "minor themes" fall into 4 categories:

#### **outer themes**

control a slide's decorations, such as text and graphics that appear in a slide's header and footer sections. For example, \useoutertheme{shadow} adds a 3-D shadow to some header elements.

See [Adding an informative footline](http://www.math.umbc.edu:80/~rouben/beamer/quickstart-Z-H-7.html#node_tag_Temp_14) and [The UMBC footline](http://www.math.umbc.edu:80/~rouben/beamer/quickstart-Z-H-9.html#node_tag_Temp_22) for examples of \useoutertheme. **inner themes**

control a slide's inner area, such as markers/bullets for itemization lists and boxes placed around theorems. For example, \useinnertheme{rounded} gives a rounded and 3-D look to theorem-containing boxes and itemization markers.

See [The UMBC tribullet markers](http://www.math.umbc.edu:80/~rouben/beamer/quickstart-Z-H-10.html#node_tag_Temp_25) and [UMBC boxes](http://www.math.umbc.edu:80/~rouben/beamer/quickstart-Z-H-11.html#node_tag_Temp_26) for examples of \useinnertheme.

### **font themes**

control font shapes and sizes of various elements of a slide show. For example, \usefonttheme{serif} changes the document's fonts to serif. (The default is sans-serif.)

See [The structure font and font themes](http://www.math.umbc.edu:80/~rouben/beamer/quickstart-Z-H-21.html#node_tag_Temp_44) for examples of \usefonttheme.

#### **color themes**

control the colors of title, frametitle, itemization bullets, and many other elements of a slide show. For example, \usecolorheme{albatross} changes the Beamer's default colors in quite a drastic way.

See [The structure color](http://www.math.umbc.edu:80/~rouben/beamer/quickstart-Z-H-7.html#node_tag_Temp_11) and [Specifying RGB colors](http://www.math.umbc.edu:80/~rouben/beamer/quickstart-Z-H-7.html#node_tag_Temp_12) for examples of \usecolorheme.

On department's machines, you will find the style files corresponding to Beamer's themes in the directories:

```
/usr/local/share/texmf/tex/latex/beamer/themes/theme/ % the major themes 
/usr/local/share/texmf/tex/latex/beamer/themes/inner/ % inner themes 
/usr/local/share/texmf/tex/latex/beamer/themes/outer/ % outer themes 
/usr/local/share/texmf/tex/latex/beamer/themes/color/ % color themes 
/usr/local/share/texmf/tex/latex/beamer/themes/font/ % font themes
```
*[[contents](http://www.math.umbc.edu:80/~rouben/beamer/quickstart.html)] [[index](http://www.math.umbc.edu:80/~rouben/beamer/quickstart-Z-H-32.html)] [\[previous](http://www.math.umbc.edu:80/~rouben/beamer/quickstart-Z-H-5.html)] [\[next\]](http://www.math.umbc.edu:80/~rouben/beamer/quickstart-Z-H-7.html)*

## <span id="page-18-0"></span>**7 Customizing themes**

There are a great number of ways in which you can fine-tune the general appearance of a Beamer theme. Here I will describe a few ideas which you may find useful.

Throughout this section, I use the Beamer theme *Rochester*. You may apply these ideas to any other Beamer theme.

I will start with the plain *Rochester* theme, and gradually add various options to show their cumulative effect. You don't have to use all the options at once. Pick the ones that suit your needs.

**Remark:** The option [height=7mm] (see samples below) specifies the thickness of the horizontal stripe that runs along a *Rochester* slide's top edge. **Please note that this option is specific to Rochester. It does not apply to other themes.**

### <span id="page-18-1"></span>**7.1 The** *structure* **color**

Most colored parts of a Beamer slide are drawn in an abstract color named **the structure**. You can change the overall color of a Beamer presentation by changing the structure.

The default structure in the *Rochester* theme corresponds to a certain shade of blue as you can see here:

```
\documentclass{beamer} 
\usetheme[height=7mm]{Rochester}
```
A sample slide

#### Theorem (The Poincaré inequality)

Suppose  $\Omega \in \mathbb{R}^n$  is a bounded domain with smooth boundary. Then there exists a  $\lambda > 0$ , depending only on  $\Omega$ , such that for any function f in the Sobolev space  $H_0^1(\Omega)$  we have:

$$
\int_{\Omega} |\nabla u|^2 dx \geq \lambda \int_{\Omega} |u|^2 dx.
$$

Here is what *itemized* and enumerated lists look like:

- **E** enumerated item 1 itemized item  $1$
- itemized item 2 2 enumerated item 2
- itemized item 3 <sup>3</sup> enumerated item 3

4回 8:4 課 8:4 第 8:4 第 8:12 第 9:30 8

Let's change *Rochester*'s structure to Brown:

```
\documentclass[xcolor=dvipsnames]{beamer} 
\usecolortheme[named=Brown]{structure}
\usetheme[height=7mm]{Rochester}
```
The slide changes to:

A sample slide

#### Theorem (The Poincaré inequality)

Suppose  $\Omega \in \mathbb{R}^n$  is a bounded domain with smooth boundary. Then there exists a  $\lambda > 0$ , depending only on  $\Omega$ , such that for any function f in the Sobolev space  $H_0^1(\Omega)$  we have:

$$
\int_{\Omega} |\nabla u|^2 dx \geq \lambda \int_{\Omega} |u|^2 dx.
$$

Here is what itemized and enumerated lists look like:

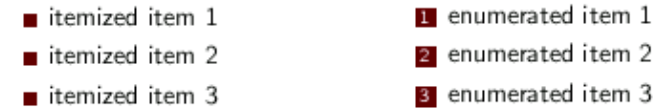

**Remark:** Note how the structure affects many items, including bullets and navigation icons.

**Remark:** The color "Brown" is one of a large number of color names defined in the file:

/usr/share/texmf/tex/latex/graphics/dvipsnam.def

The xcolor=dvipsnames option to \documentclass brings these color names into Beamer. See [All](http://www.math.umbc.edu:80/~rouben/beamer/quickstart-Z-H-24.html#node_tag_Temp_46) [about colors](http://www.math.umbc.edu:80/~rouben/beamer/quickstart-Z-H-24.html#node_tag_Temp_46) for details.

4月1日4日1日第1日第1日 第1回の次の

Experiment with various colors to find one that fits best with your style.

### <span id="page-19-0"></span>**7.2 Specifying RGB colors**

Should you find the set of colors defined in *dvipsnam.def* too limited, you may define your own colors by specifying their RGB components. Each RGB component should be in the 0-255 range.

For instance, with  $RGB=[205,173,0]$  we get a dark shade of gold:

```
\documentclass{beamer} 
\usecolortheme[RGB={205,173,0}]{structure}
\usetheme[height=7mm]{Rochester}
```
Suppose  $\Omega \in \mathbb{R}^n$  is a bounded domain with smooth boundary. Then there exists a  $\lambda > 0$ , depending only on  $\Omega$ , such that for any function f in the Sobolev space  $H_0^1(\Omega)$  we have:

$$
\int_{\Omega}|\nabla u|^2\,dx\geq \lambda\int_{\Omega}|u|^2\,dx.
$$

Here is what *itemized* and enumerated lists look like:

**n** enumerated item 1 itemized item 1 2 enumerated item 2 itemized item 2 <sup>3</sup> enumerated item 3  $\blacksquare$  itemized item 3

**Remark:** On the Department of Mathematics and Statistics machines, the command xcolorsel brings up a very nice tool that shows you a large number of color patches and their RGB components.

**AREA GET AREA CREW ON A** 

**Remark:** RGB components may be given either as integers in the 0-255 range or as fractional numbers in the 0.00-1.00 range. To specify the latter, use the *lowercase* version of the rgb option, as in: rgb={0.2264,0.1561,0.0000}.

### <span id="page-20-0"></span>**7.3 Direct use of the structure color**

The command \textcolor{red}{a colored text} produces a colored text. Here, the text's color, red, is hard-coded into our LaTeX source therefore the color is always red -- it's static.

A more interesting dynamic effect is achieved by using the command \structure{a colored text}. The given text will be colored according to the *structure color*. When you change the structure color, say from blue to gold, the text's color will change accordingly.

See the section  $\underline{A}$  complete presentation for a sample presentation in which I use the  $\setminus$ structure $\{\ldots\}$ command to produce colored text in several places.

## <span id="page-20-1"></span>**7.4 Changing the itemization markers**

The *Rochester* theme uses square markers for itemized and enumerated lists. The command \setbeamertemplate{items}[ball] changes the markers to simulated 3-dimensional balls, as shown the the following code and the corresponding output:

```
\documentclass[xcolor=dvipsnames]{beamer} 
\usecolortheme[named=Plum]{structure}
\usetheme[height=7mm]{Rochester} 
\setbeamertemplate{items}[ball]
```
### A sample slide

#### Theorem (The Poincaré inequality)

Suppose  $\Omega \in \mathbb{R}^n$  is a bounded domain with smooth boundary. Then there exists a  $\lambda > 0$ , depending only on  $\Omega$ , such that for any function f in the Sobolev space  $H_0^1(\Omega)$  we have:

$$
\int_{\Omega} |\nabla u|^2 dx \geq \lambda \int_{\Omega} |u|^2 dx.
$$

Here is what *itemized* and enumerated lists look like:

- $\bullet$  itemized item  $1$
- itemized item 2
- **O** enumerated item 1 **a** enumerated item 2
- $\bullet$  itemized item 3
- **O** enumerated item 3

499-489-489-489-48-666

Possible options to \setbeamertemplate{items} are:

**ball:**

3-dimensional balls

**circle:**

2-dimensional (flat) circles

#### **rectangle:**

rectangles

#### **default:**

triangles

### <span id="page-21-0"></span>**7.5 Rounded boxes and shadows**

To add rounded corners and a shadow to the box that surrounds the theorem in the sample slides shown above, do:

```
\documentclass[xcolor=dvipsnames]{beamer} 
\usecolortheme[named=OliveGreen]{structure} 
\usetheme[height=7mm]{Rochester} 
\setbeamertemplate{items}[ball] 
\setbeamertemplate{blocks}[rounded][shadow=true]
```
### A sample slide

#### Theorem (The Poincaré inequality)

Suppose  $\Omega \in \mathbb{R}^n$  is a bounded domain with smooth boundary. Then there exists a  $\lambda > 0$ , depending only on  $\Omega$ , such that for any function f in the Sobolev space  $H_0^1(\Omega)$  we have:

$$
\int_{\Omega} |\nabla u|^2 dx \geq \lambda \int_{\Omega} |u|^2 dx.
$$

Here is what itemized and enumerated lists look like:

- itemized item 1 **O** enumerated item 1
- **@** enumerated item 2 • itemized item 2
- $\bullet$  itemized item 3 **O** enumerated item 3

499-489-489-489-18, 1986

To get rounded corners but no shadows, set [shadow=false].

### <span id="page-22-0"></span>**7.6 Getting rid of the navigation icons**

Most Beamer themes put a row of navigation icons on slides. (See the little marks along the bottom edge of the slide shown above.) I consider these pretty useless and distracting. To disable the drawing of navigation icons, add the command: \setbeamertemplate{navigation symbols}{} to your document, as in:

```
\documentclass[xcolor=dvipsnames]{beamer} 
\usecolortheme[named=Apricot]{structure} 
\usetheme[height=7mm]{Rochester} 
\setbeamertemplate{items}[ball] 
\setbeamertemplate{blocks}[rounded][shadow=true] 
\setbeamertemplate{navigation symbols}{}
```
#### Theorem (The Poincaré inequality)

Suppose  $\Omega \in \mathbb{R}^n$  is a bounded domain with smooth boundary. Then there exists a  $\lambda > 0$ , depending only on  $\Omega$ , such that for any function f in the Sobolev space  $H_0^1(\Omega)$  we have:

$$
\int_{\Omega}|\nabla u|^2 dx \geq \lambda \int_{\Omega}|u|^2 dx.
$$

Here is what itemized and enumerated lists look like:

- · itemized item 1 **O** enumerated item 1
- <sup>o</sup> enumerated item 2 • itemized item 2
- $\bullet$  itemized item 3 • enumerated item 3

OK, good, they are gone!

### <span id="page-23-0"></span>**7.7 Adding an informative footline**

A *footline* is a narrow strip along the bottom edge of a slide that shows the name of the author, the title of the presentation, slide number, and other useful information.

Beamer themes *Boadilla* and *Madrid* provide such a footline by default. Other themes don't. However it is possible to add a footline to any theme by using the \useoutertheme{infolines} command, as in:

```
\documentclass[xcolor=dvipsnames]{beamer} 
\usecolortheme[named=Apricot]{structure} 
\useoutertheme{infolines}
\usetheme[height=7mm]{Rochester}
\setbeamertemplate{items}[ball] 
\setbeamertemplate{blocks}[rounded][shadow=true] 
\setbeamertemplate{navigation symbols}{} 
\author{Rouben Rostamian} 
\title{Beamer tutorial} 
\institute{UMBC}
```
Theorem (The Poincaré inequality)

Suppose  $\Omega \in \mathbb{R}^n$  is a bounded domain with smooth boundary. Then there exists a  $\lambda > 0$ , depending only on  $\Omega$ , such that for any function f in the Sobolev space  $H_0^1(\Omega)$  we have:

$$
\int_{\Omega} |\nabla u|^2 dx \geq \lambda \int_{\Omega} |u|^2 dx.
$$

Here is what *itemized* and *enumerated* lists look like:

- $\bullet$  itemized item  $1$
- **O** enumerated item 1 @ enumerated item 2
- $\bullet$  itemized item 2 • itemized item 3
- enumerated item 3
- 

Rouben Rostemian (UMBC)

**Remark:** It is a Beamer idiosyncrasy (a polite way of saying a *bug*) that \useoutertheme{infolines} must come *before* \usetheme [height=7mm] {Rochester}. If you reverse the order, the slide's title will be cut off.

**Remark:** Most of the footline information is culled from the data provided in the preable, such as  $\atop$  author, \title, etc.

I have written an alternative footline theme called *umbcfootline*. You will find the details of *umbcfootline* in [The UMBC footline](http://www.math.umbc.edu:80/~rouben/beamer/quickstart-Z-H-9.html#node_tag_Temp_22). Here is what it looks like:

```
\documentclass[xcolor=dvipsnames]{beamer} 
\usecolortheme[named=Apricot]{structure} 
\usetheme[height=7mm]{Rochester} 
\setbeamertemplate{items}[ball] 
\setbeamertemplate{blocks}[rounded][shadow=true] 
%\setbeamertemplate{navigation symbols}{} % see Remark below 
\useoutertheme{umbcfootline}
\author{Rouben Rostamian} 
\title{Beamer tutorial} 
\institute{UMBC}
```
Suppose  $\Omega \in \mathbb{R}^n$  is a bounded domain with smooth boundary. Then there exists a  $\lambda > 0$ , depending only on  $\Omega$ , such that for any function f in the Sobolev space  $H_0^1(\Omega)$  we have:

$$
\int_{\Omega} |\nabla u|^2 dx \geq \lambda \int_{\Omega} |u|^2 dx.
$$

Here is what itemized and enumerated lists look like:

- $\bullet$  itemized item 1
- **O** enumerated item 1 <sup>o</sup> enumerated item 2
- $\bullet$  itemized item 2 • itemized item 3
- O enumerated item 3

Rouben Restantan, UMBC

**Remark:** The umbcfootline theme disables the navigation symbols, therefore the

\setbeamertemplate{navigation symbols}{} is no more needed. That's why I have commented it out in the shown code fragment.

> *[[contents](http://www.math.umbc.edu:80/~rouben/beamer/quickstart.html)] [[index](http://www.math.umbc.edu:80/~rouben/beamer/quickstart-Z-H-32.html)] [\[previous](http://www.math.umbc.edu:80/~rouben/beamer/quickstart-Z-H-6.html)] [\[next\]](http://www.math.umbc.edu:80/~rouben/beamer/quickstart-Z-H-8.html) [[contents](http://www.math.umbc.edu:80/~rouben/beamer/quickstart.html)] [[index](http://www.math.umbc.edu:80/~rouben/beamer/quickstart-Z-H-32.html)] [\[previous](http://www.math.umbc.edu:80/~rouben/beamer/quickstart-Z-H-7.html)] [\[next\]](http://www.math.umbc.edu:80/~rouben/beamer/quickstart-Z-H-9.html)*

## <span id="page-26-0"></span>**8 UMBC themes**

<span id="page-26-3"></span>I have created four themes which you may use just like any other Beamer theme.<sup>[3](#page-29-0)</sup> These are named: *umbc1*, *umbc2*, *umbc3* and *umbc4*.

### <span id="page-26-1"></span>**The umbc1 theme**

```
\documentclass{beamer} 
\usetheme{umbc1}
```
### A sample slide

#### Theorem (The Poincaré inequality)

Suppose  $\Omega \in \mathbb{R}^n$  is a bounded domain with smooth boundary. Then there exists a  $\lambda > 0$ , depending only on  $\Omega$ , such that for any function f in the Sobolev space  $H_0^1(\Omega)$  we have:

$$
\int_{\Omega} |\nabla u|^2 dx \geq \lambda \int_{\Omega} |u|^2 dx.
$$

Here is what itemized and enumerated lists look like:

- $\blacktriangleright$  itemized item 1  $\blacktriangleright$  itemized item 2
- 
- 1. enumerated item 1 2. enumerated item 2

 $1/1$ 

 $\blacktriangleright$  itemized item 3 3. enumerated item 3

**Rouben Rostamian, UMBC** 

### <span id="page-26-2"></span>**The umbc2 theme**

This is a slight variation on Beamer 3.01's *Singapore* theme or Beamer 2.21's *Classic* theme.

A Beamer tutorial, The UMBC themes

```
\documentclass{beamer} 
\usetheme{umbc2}
```
### A sample slide

#### Theorem (The Poincaré inequality)

Suppose  $\Omega \in \mathbb{R}^n$  is a bounded domain with smooth boundary. Then there exists a  $\lambda > 0$ , depending only on  $\Omega$ , such that for any function f in the Sobolev space  $H_0^1(\Omega)$  we have:

$$
\int_{\Omega} |\nabla u|^2 dx \geq \lambda \int_{\Omega} |u|^2 dx.
$$

Here is what itemized and enumerated lists look like:

- $\bullet$  itemized item  $1$
- **O** enumerated item 1

A Beamer tutorial. The UMBC themes

- itemized item 2 **a** enumerated item 2
- $\bullet$  itemized item 3 **O** enumerated item 3

```
Rouben Rottamian, UMBC
```
### <span id="page-27-0"></span>**The umbc3 theme**

This is inspired by a *PowerPoint* theme.

```
\documentclass{beamer} 
\usetheme{umbc3}
```
A sample slide

### Theorem (The Poincaré inequality)

Suppose  $\Omega \in \mathbb{R}^n$  is a bounded domain with smooth boundary. Then there exists a  $\lambda > 0$ , depending only on  $\Omega$ , such that for any function f in the Sobolev space  $H_0^1(\Omega)$  we have:

$$
\int_{\Omega} |\nabla u|^2 dx \geq \lambda \int_{\Omega} |u|^2 dx.
$$

Here is what itemized and enumerated lists look like:

- $\bullet$  itemized item  $1$  $\bullet$  itemized item 2
- **O** enumerated item 1 **O** enumerated item 2
- $\bullet$  itemized item 3
- **O** enumerated item 3

Rouber Rostenien, UMBC

A Beamer tutorial: The UMBC themes

 $\bar{z}/2$ 

 $1/h$ 

## <span id="page-28-0"></span>**The umbc4 theme**

This is inspired by a well-known *PowerPoint* theme.

```
\documentclass{beamer} 
\usetheme{umbc4}
```
Rouber Rostenien, UMBC

A sample slide

#### Theorem (The Poincaré inequality)

Suppose  $\Omega \in \mathbb{R}^n$  is a bounded domain with smooth boundary. Then there exists a  $\lambda > 0$ , depending only on  $\Omega$ , such that for any function f in the Sobolev space  $H_0^1(\Omega)$  we have:

$$
\int_{\Omega} |\nabla u|^2 dx \geq \lambda \int_{\Omega} |u|^2 dx
$$

Here is what itemized and enumerated lists look like:

 $\blacktriangleright$  itemized item 1 1. enumerated item 1 2. enumerated item 2  $\blacktriangleright$  itemized item 2  $\blacktriangleright$  itemized item 3 3. enumerated item 3

A Biamer tutorial, The IMBC themes

```
Customizing the umbc themes
```
Beamer customization options described in [Customizing themes](http://www.math.umbc.edu:80/~rouben/beamer/quickstart-Z-H-7.html#node_tag_Temp_10) apply to UMBC themes as well. For instance, here is what umbc2 looks like in the *RawSienna* color and centered title in italics:

 $1/2$ 

```
\documentclass[xcolor=dvipsnames]{beamer} 
\usetheme{umbc2} 
\usecolortheme[named=RawSienna]{structure} 
\setbeamerfont{frametitle}{family=\rmfamily,shape=\itshape} 
\setbeamertemplate{frametitle}[default][center]
```
### A sample slide

### Theorem (The Poincaré inequality)

Suppose  $\Omega \in \mathbb{R}^n$  is a bounded domain with smooth boundary. Then there exists a  $\lambda > 0$ , depending only on  $\Omega$ , such that for any function f in the Sobolev space  $H_0^1(\Omega)$  we have:

$$
\int_{\Omega} |\nabla u|^2 dx \geq \lambda \int_{\Omega} |u|^2 dx.
$$

Here is what itemized and enumerated lists look like:

- $\bullet$  itemized item  $1$ **O** enumerated item 1
- itemized item 2 **a** enumerated item 2
- $\bullet$  itemized item 3 **O** enumerated item 3

A Beamer tutorial. The UMBC themes

```
Rauben Rostanian, UMBC
```
**Remark:** If you have a department account, you don't need to do anything special to use the UMBC themes - they are already installed. If you *don't* have a department account, you may download the UMBC theme collection [beamer-umbc.tgz](http://www.math.umbc.edu:80/~rouben/beamer/beamer-umbc.tgz) and install alongside Beamer's own theme files. Here is the [beamer-umbc.readme](http://www.math.umbc.edu:80/~rouben/beamer/beamer-umbc.readme) file from that collection.

 $1/h$ 

<span id="page-29-0"></span>[3](#page-26-3) UMBC themes do not provide *navigation bars*. I haven't mentioned navigation bars in these notes because I don't like them. In my opinion, navigation bars are distracting and unnecessary. Sectioning commands are ignored in UMBC themes but \tableofcontents still works.

*[[contents](http://www.math.umbc.edu:80/~rouben/beamer/quickstart.html)] [[index](http://www.math.umbc.edu:80/~rouben/beamer/quickstart-Z-H-32.html)] [\[previous](http://www.math.umbc.edu:80/~rouben/beamer/quickstart-Z-H-7.html)] [\[next\]](http://www.math.umbc.edu:80/~rouben/beamer/quickstart-Z-H-9.html)*

## <span id="page-30-0"></span>**9 The UMBC footline**

The Beamer outer theme *umbcfootline* puts footer information along the bottom edges of slides. The default footline looks like this:

Author, Institute Title, Subtitle h/N

where *n* is the sequence number of this frame and *N* is the total number of frames.

The fields *Author*, *Institute*, *Title* and *Subtitle* are filled with the data supplied by the \author, \institute, \title and \subtitle commands. Short versions of these entries are used, if provided, otherwise long versions are used. See [Titlepage elements](http://www.math.umbc.edu:80/~rouben/beamer/quickstart-Z-H-12.html#node_tag_Temp_27) for the meanings of "long" and "short" fields.

You invoke the *umbcfootline* theme by putting the following in your document's preamble:

```
\useoutertheme{umbcfootline}
```
In the following example, I have added a *umbcfootline* to Beamer's *default* theme:

```
\documentclass{beamer} 
\usetheme{default}
\useoutertheme{umbcfootline}
\author{Rouben Rostamian} 
\title{Beamer tutorial} 
\institute{UMBC}
```
### A sample slide

#### Theorem (The Poincaré inequality)

Suppose  $\Omega \in \mathbb{R}^n$  is a bounded domain with smooth boundary. Then there exists a  $\lambda > 0$ , depending only on  $\Omega$ , such that for any function f in the Sobolev space  $H_0^1(\Omega)$  we have:

$$
\int_{\Omega} |\nabla u|^2 dx \geq \lambda \int_{\Omega} |u|^2 dx.
$$

Here is what *itemized* and *enumerated* lists look like:

 $\blacktriangleright$  itemized item 1 1. enumerated item 1  $\blacktriangleright$  itemized item 2 2. enumerated item 2  $\blacktriangleright$  itemized item 3 3. enumerated item 3

Beamer tutorial

```
Rouben Rostamian, UMBC
```
UMBC themes *umbc1*, *umbc2* and *umbc4* include *umbcfootline* by default, therefore there is no need to invoke *umbcfootline* explicitly with these themes.

 $1/1$ 

### <span id="page-31-0"></span>**Redefining the footline**

You may override the default contents of a *umbcfootline* with the **\setfootline** command. For instance, to change the footline to:

Institute, Date slide n/N

put the following in the preamble:

```
\useoutertheme{umbcfootline} 
\setfootline{\insertshortinstitute, \insertshortdate 
     \hfill slide \insertframenumber/\inserttotalframenumber}
```
Items that you can \insert... in a footline, are:

- \insertshortauthor
- \insertshortinstitute
- \insertshorttitle
- \insertshortsubtitle
- \insertshortdate
- \insertframenumber
- \inserttotalframenumber

If you use \insertshortauthor and if "short author" is not provided, then "long author" is substituted for it. Same applies to the other \insertshort... fields. See [Titlepage elements](http://www.math.umbc.edu:80/~rouben/beamer/quickstart-Z-H-12.html#node_tag_Temp_27) for the meanings of "long" and "short" fields.

If you really want to insert the long versions of the requested field, use  $\infty$  insertauthor, \inserttitle, etc.

### <span id="page-31-1"></span>**Dynamic footlines**

To change the footline of an individual slide, put a  $\setminus$  set footline $\{ \ldots \}$  command just before the slide's  $\begin{bmatrix} \beta \end{bmatrix}$ . This will change the footline of this and all subsequent slides.

To limit the change only to one slide, limit the scope of the \setfootline by enclosing it in braces, as in:

```
{ % brace limits \setfootline's scope 
\setfootline{...} 
\begin{frame} 
... 
\end{frame} 
} % brace limits \setfootline's scope
```
*[[contents](http://www.math.umbc.edu:80/~rouben/beamer/quickstart.html)] [[index](http://www.math.umbc.edu:80/~rouben/beamer/quickstart-Z-H-32.html)] [\[previous](http://www.math.umbc.edu:80/~rouben/beamer/quickstart-Z-H-8.html)] [\[next\]](http://www.math.umbc.edu:80/~rouben/beamer/quickstart-Z-H-10.html)*

## <span id="page-32-0"></span>**10 The UMBC tribullet markers**

The umbctribulets package provides attractive triangular markers for itemized lists. To set itemization bullets to UMBC tribullets, put the command \useinnertheme{umbctribullets} in the preamble.

This works with not only with UMBC themes but all other Beamer themes as well. In the following example we use umbctribulets with Beamer's *default* theme:

```
% umbctribullets-demo.tex
\documentclass{beamer}
\usetheme{default}
\useinnertheme{umbctribullets}
\begin{document}
\begin{frame}
   \frametitle{UMBC tribulet markers}
\begin{itemize}
\item item 1
   \begin{itemize}
     \item item 1
       \begin{itemize}
         \item item 1
         \item item 2
         \item item 3
       \end{itemize}
     \item item 2
     \item item 3
     \item item 4
   \end{itemize}
\item item 2
\item item 3
\item item 4
\end{itemize}
\end{frame}
\end{document}
```
### **UMBC** tribulet markers

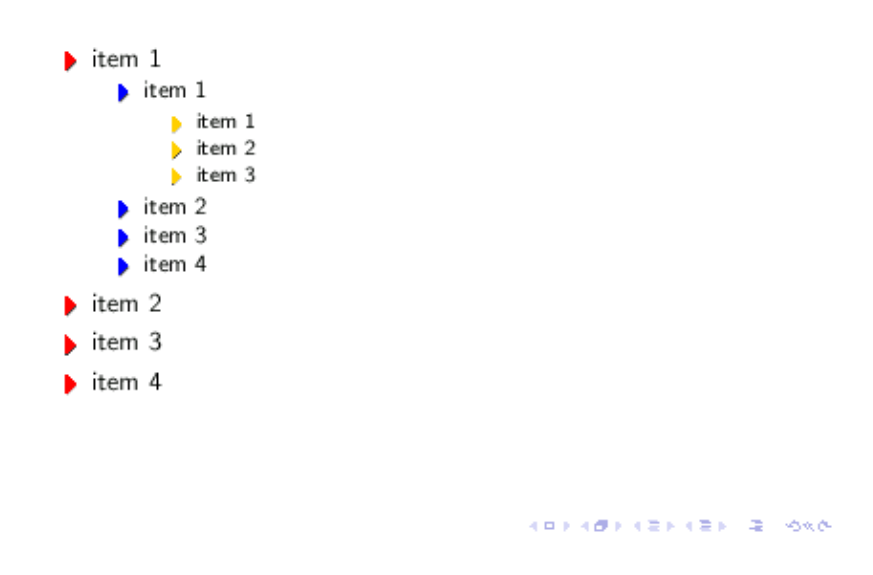

The default colors may be changed using the command \umbctribulletscolors command which takes three arguments, corresponding to nesting level of the markers. (Tribullet markers are not available beyond three nesting levels.) As an example:

\umbctribulletscolors{purple}{violet}{brown}

The default tribullet colors are defined as:

\umbctribulletscolors{red}{blue}{orange!40!yellow}

For the meaning of orange! 40! yellow see **[Blending Colors](http://www.math.umbc.edu:80/~rouben/beamer/quickstart-Z-H-24.html#node_tag_Temp_51)**.

*[[contents](http://www.math.umbc.edu:80/~rouben/beamer/quickstart.html)] [[index](http://www.math.umbc.edu:80/~rouben/beamer/quickstart-Z-H-32.html)] [\[previous](http://www.math.umbc.edu:80/~rouben/beamer/quickstart-Z-H-9.html)] [\[next\]](http://www.math.umbc.edu:80/~rouben/beamer/quickstart-Z-H-11.html)*

## <span id="page-34-0"></span>**11 UMBC boxes**

The package *umbcboxes* helps you display text and equations in fancy boxes with rounded corners and shadows like those shown in the following samples.

 $\overline{1/2}$ 

 $2/2$ 

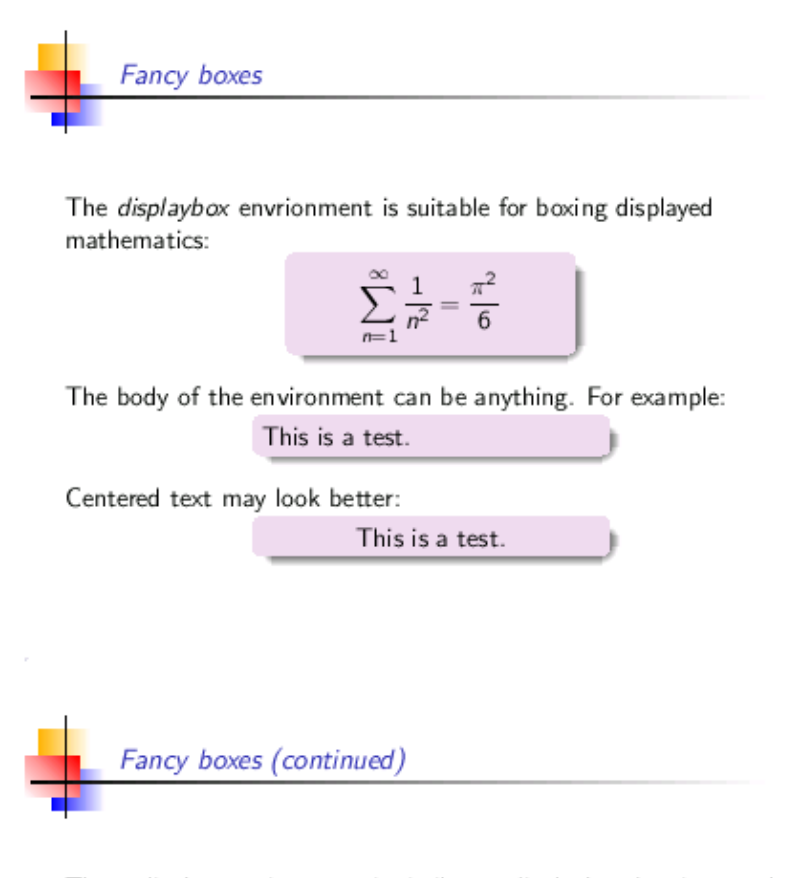

The onlinebox environment is similar to displaybox, but it puts the boxed material within the current line like this. Box contents are automatically centered.

The body of an onlinebox may contain mathematics. As in this

$$
\sum_{n=1}^{\infty} \frac{1}{n^2} = \frac{\pi^2}{6}
$$
 example.

 $\sum_{n=1}^{\infty} \frac{1}{n^2} = \frac{\pi^2}{6}$  add the To get display-style mathematics displaystyle command to your formula.

The package *umbcboxes* defines two environments: *displaybox* and *onlinebox*.

The *displaybox* environments is meant to be used with displayed math, however anything else can be boxed with it as well, as the examples below illustrate.

The *onlinebox* is meant to be used within the running text.

These environment don't attempt to guess the widths of the desired boxes -- you are expected to specify their widths, typically after some trial and error. This is not such a bad thing; finding an aesthetically pleasing box size is not a job for a computer.

You can get a flavor of the usage of these environments from these fragments.

Displayed math:

```
\begin{displaybox}{5cm} % width of the box is 5cm 
\setminus [
     \cos^2 x + \sin^2 x = 1\setminus]
\end{displaybox}
```
Online material:

```
The important formula, \begin{inlinebox}{3cm} $\cos^2 x 
+ \sin^2 x = 1$ \end{inlinebox} occurs very frequently 
in mathematics.
```
In specifying box widths, it is useful to have in mind that the overall size of a Beamer slide is 128mm x 96mm.

The background color of the boxes is set to structure! 15!bq by default. (See [The structure color](http://www.math.umbc.edu:80/~rouben/beamer/quickstart-Z-H-7.html#node_tag_Temp_11) and [All](http://www.math.umbc.edu:80/~rouben/beamer/quickstart-Z-H-24.html#node_tag_Temp_46) [about colors](http://www.math.umbc.edu:80/~rouben/beamer/quickstart-Z-H-24.html#node_tag_Temp_46) for the meaning of this.) The default color may not be particularly exciting in general, therefore it is likely that you will want to change it to something more interesting. The \setbeamercolor command in the illustration below shows how.

Here is the complete code that produced the two slides shown at the top of this page.

```
% umbcboxes-demos.tex
\documentclass{beamer}
\usetheme{umbc4}
\useinnertheme{umbcboxes}
\setbeamercolor{umbcboxes}{bg=violet!15,fg=black} % redefine box color!
\begin{document}
\begin{frame}
   \frametitle{Fancy boxes}
The \textsl{displaybox} envrionment is suitable for boxing
displayed mathematics:
\begin{displaybox}{4cm}
\setminus[
    \sum {n=1}^\infty \frac{1}{n^2} = \frac{\pi^2}{6}\setminus]
\end{displaybox}
\bigskip
The body of the environment can be anything. For example:
```

```
\begin{displaybox}{5cm}
```
#### 11 UMBC boxes 32
```
This is a test.
\end{displaybox}
\bigskip
Centered text may look better:
\begin{displaybox}{5cm}
\centerline{This is a test.}
\end{displaybox}
\end{frame}
\begin{frame}
  \frametitle{Fancy boxes (continued)}
The \textsl{onlinebox} environment is similar to \textsl{displaybox},
but it puts the boxed material within the current line
\begin{onlinebox}{2cm} like this.\end{onlinebox}
Box contents are automatically centered.
\bigskip
The body of an \textsl{onlinebox} may contain mathematics. As in this
\begin{onlinebox}{3cm}
\sum_{n=1}^{\infty} \frac{1}{n^2} = \frac{\pi^2}{6}\end{onlinebox} example.
\bigskip
To get display-style mathematics
\begin{onlinebox}{3cm}
\displaystyle \sum_{n=1}^{\infty} \frac{1}{n^2} = \frac{\pi^2}{6}\end{onlinebox}
add the \textsl{$\backslash$displaystyle} command to your formula.
\end{frame}
```
\end{document}

*[[contents](http://www.math.umbc.edu:80/~rouben/beamer/quickstart.html)] [[index](http://www.math.umbc.edu:80/~rouben/beamer/quickstart-Z-H-32.html)] [\[previous](http://www.math.umbc.edu:80/~rouben/beamer/quickstart-Z-H-10.html)] [\[next\]](http://www.math.umbc.edu:80/~rouben/beamer/quickstart-Z-H-12.html)*

# **12 The title page**

Beamer provides an easy way to make a title page for your presentation. The following source code defines a titlepage and a regular slide.

```
% titlepage-demo.tex
\documentclass{beamer}
\usetheme{umbc4}
% items enclosed in square brackets are optional; explanation below
\title[A short proof]{A short proof of Fermat's Last Theorem}
\subtitle[Errors]{Estimation of numerical errors}
\author[R. Rostamian]{Rouben Rostamian}
\institute[UMBC] {
  Department of Mathematics and Statistics\\
  University of Maryland, Baltimore County\\
  Baltimore, Maryland 21250\\[1ex]
   \texttt{rostamian@umbc.edu}
}
\date[November 2004]{November 26, 2004}
\begin{document}
%--- the titlepage frame -------------------------%
\begin{frame}[plain]
  \titlepage
\end{frame}
%--- the presentation begin here -----------------%
\begin{frame}
   \frametitle{Overview}
Overview of the material.
\end{frame}
\end{document}
```
Here are the results:

## A short proof of Fermat's Last Theorem Estimation of numerical errors

Rouben Rostamian

Department of Mathematics and Statistics University of Maryland, Baltimore County Baltimore, Maryland 21250 rostamian@umbc.edu

November 26, 2004

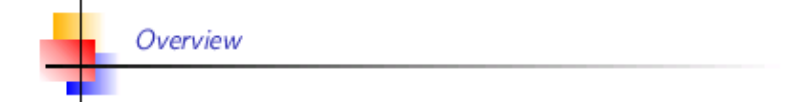

Overview of the material.

Observe that some of the information provided on titlepage, such title, author, etc., also appears in the footline of the subsequent slide.

 $\bar{z}/\bar{z}$ 

A short proof. Evera

## **Titlepage elements**

Titlepage elements are specified through the commands \title, \subtitle, \author, \institute, \date.

The data given to these commands appears not only in the title page, but also in the footline section of the

Titlepage elements 35

R. Rostenies, UMBC

subsequent slides (see the image above.)

Each titlepage element can be specified using a single argument, as in:

\title{University of Maryland, Baltimore County}

or using two arguments, as in:

\title[UMBC]{University of Maryland, Baltimore County}.

The optional argument, *UMBC* (in square brackets) is the *short form* of the institute's name.

The long forms of titlepage elements are used on the title page. The short forms of titlepage elements are used in the footers of the subsequent slides.

Please note that if a short form is not provided, then the long form will be used in the footers. If long forms are too long, then footers may get garbled.

## **About the [plain] qualifier**

In the sample source code shown above, note the [plain] qualifier in the line

```
\begin{frame}[plain]
```
that generates the titlepage.

Without that qualifier, the title page would have been drawn with header and footer decorations, like all other slides. The [plain] qualifier *suppresses the drawing of these decorations*. Compare the two images shown on top of this page.

Judge for yourself if showing such decorations is appropriate for a title page.

In general, the [plain] qualifier may be used on any frame to suppress the drawing of frame decorations on that frame.

*[[contents](http://www.math.umbc.edu:80/~rouben/beamer/quickstart.html)] [[index](http://www.math.umbc.edu:80/~rouben/beamer/quickstart-Z-H-32.html)] [\[previous](http://www.math.umbc.edu:80/~rouben/beamer/quickstart-Z-H-11.html)] [\[next\]](http://www.math.umbc.edu:80/~rouben/beamer/quickstart-Z-H-13.html)*

# **13 Including graphics**

Beamer recognizes images in any of the pdf, png and jpg formats. (Note that *PostScript* is not among these.)

The following sample we include three pictures side-by-side in a slide.

```
% graphics.tex 
\documentclass{beamer} 
\usetheme{Copenhagen} 
\begin{document} 
\begin{frame} 
   \frametitle{Graphics} 
Here we include three images, one each of PDF, PNG, and JPG types. 
\begin{center} 
   \includegraphics[width=0.3\textwidth]{image1.pdf} 
   \includegraphics[width=0.3\textwidth]{image2.png} 
  \includegraphics[width=0.3\textwidth]{image3.jpg}
\end{center} 
\end{frame} 
\end{document}
```
## Here is the result:

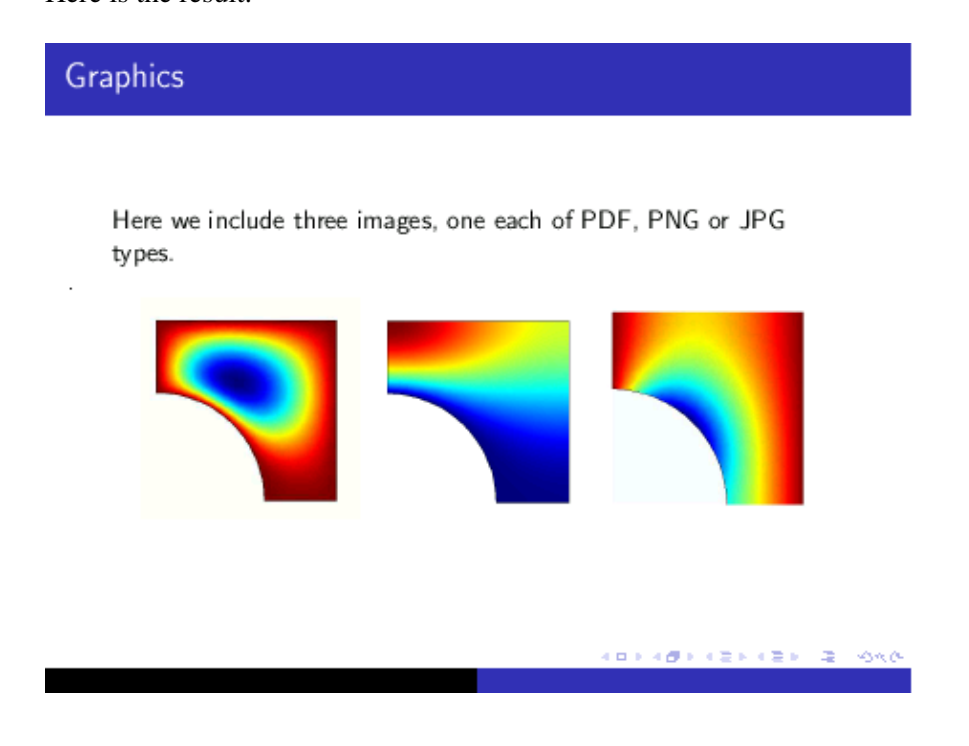

# **Converting graphics**

<span id="page-41-3"></span>When you create an image with the intention of including it in a Beamer document, it is best if you save it in one of the pdf, png or jpg formats that are recognizable by Beamer.<sup>[4](#page-41-0)</sup> This is sometimes not possible. For instance, you may have downloaded the image from somewhere and it is in the gif format.

The department's computer facilities provide a large number of utilities for converting and modifying graphical images.

## **eps to pdf**

To convert an Encapsulated PostScript image to pdf, do:

```
epstopdf filename.eps
```
<span id="page-41-4"></span>This will produce a file named *filename.pdf*. [5](#page-41-1)

## **All other conversions**

<span id="page-41-5"></span>The general-purpose  $\text{convert}^6$  $\text{convert}^6$  command converts from any graphics format to any other graphics format. For instance, to convert a gif file to the png format, do:

convert filename.gif filename.png

Similarly, to convert a tiff file to jpg, do:

convert filename.tiff filename.jpg

In fact, we can have convert take over the job of epstopdf as well, as in:

convert filename.eps filename.pdf

however in my experience epstopdf produces better results.

<span id="page-41-0"></span> $\frac{4}{3}$  $\frac{4}{3}$  $\frac{4}{3}$  The png format works best for line drawings, such as graphs of functions in 2D. The jpg format works best with gradually varying shades, such as the photograph of a person's face.

<span id="page-41-1"></span> $\frac{5}{2}$  $\frac{5}{2}$  $\frac{5}{2}$  The <code>epstopdf</code> utility is a <code>perl</code> script that calls <code>ghostscript</code> to do the actual conversion. In many Linux distributions it is bundled with the main TeX/LaTeX package.

<span id="page-41-2"></span>[6](#page-41-5) The convert utility is a part of *ImageMagick* suite of graphics manipulation utilities.

*[[contents](http://www.math.umbc.edu:80/~rouben/beamer/quickstart.html)] [[index](http://www.math.umbc.edu:80/~rouben/beamer/quickstart-Z-H-32.html)] [\[previous](http://www.math.umbc.edu:80/~rouben/beamer/quickstart-Z-H-12.html)] [\[next\]](http://www.math.umbc.edu:80/~rouben/beamer/quickstart-Z-H-14.html)*

# **14 Overlays**

Probably the most interesting effect achieved by Beamer is *overlays*, which gives the appearance of incremental exposure of a given slide.

Achieving the overlay effect in Beamer is quite simple -- just insert a \pause command anywhere you want to pause the display.

For instance, to expose an itemized list one-item-at-a-time, do:

```
\documentclass{beamer} 
\usetheme{default}
\begin{document} 
\begin{frame} 
   \frametitle{Outline of the talk} 
\begin{itemize} 
   \item Introduction 
  \pause
   \item Statement of the main theorem 
  \pause
   \item Technical lemmata 
  \pause
   \item Proof of the main theorem 
  \pause
   \item Conclusions 
\end{itemize} 
\end{frame} 
\end{document}
```
When this file is compiled into the pdf format and displayed with a pdf viewer, such as the Acrobat Reader, the items are exposed one-at-a-time as you page forward through the document in the usual way.

The use of the \pause command is not restricted to itemized lists; you may use it anywhere in a slide. For example:

```
\documentclass{beamer} 
\usetheme{Malmoe} 
\begin{document} 
\begin{frame} 
   \frametitle{Fermat's Last Theorem} 
In this talk I will give a very elementary proof of the 
theorem. I am surprised that no one else has thought of 
this before. 
\medskip 
\pause
Fermat's Last Theorem says that the equation 
\setminus [
 x^2 + y^2 = z^2\backslash ]
```
#### 14 Overlays 39

```
has no solution in the set of natural numbers. 
\medskip 
\pause
This is not true. After a lengthy calculation on the 
department's Linux machines, I have verified that within 
the numerical accuracy of the Pentium-4 processor, we have: 
\setminus [
  5000^2 + 12000^2 = 13000^2\setminus]
\end{frame} 
\end{document}
```
A pdf viewer will expose the resulting file one paragraph at a time. The fully exposed slide looks like this:

### Fermat's Last Theorem

In this talk I will give a very elementary proof of the theorem. I am surprised that no one else has thought of this before.

Fermat's Last Theorem says that the equation

$$
x^2 + y^2 = z^2
$$

has no solution in the set of natural numbers.

This is not true. After a lengthy calculation on the department's Linux machines, I have verified that within the numerical accuracy of the Pentium-4 processor, we have:

 $5000^2 + 12000^2 = 13000^2$ 

**ABRADE LEXISEN & ROAD** 

*[[contents](http://www.math.umbc.edu:80/~rouben/beamer/quickstart.html)] [[index](http://www.math.umbc.edu:80/~rouben/beamer/quickstart-Z-H-32.html)] [\[previous](http://www.math.umbc.edu:80/~rouben/beamer/quickstart-Z-H-13.html)] [\[next\]](http://www.math.umbc.edu:80/~rouben/beamer/quickstart-Z-H-15.html)*

# **15 Navigating with hyperlinks**

During a live slide presentation, it is sometimes necessary to jump several slides back to remind the audience of a formula or a picture. You don't want to page through 17 slides to go to that particular slide and back through 17 slides to return to where you were.

*Hyperlinks* in a pdf file enable you to jump from one slide to any other slide with one mouse click.

The following input file defines two slides. You should imagine that these are among a large number of slides which are not shown here to save space.

One slide is identified by the label=intro tag on its \begin{frame} command. This is our target slide.

The other slide contains the code \hyperlink{intro}{here}. The word "here" will appear in red in the pdf viewer. When you click on "here", the viewer will jump to the frame labeled intro.

**Remark:** Actually, what I wrote above is not exactly true. By default, hyperlinks are shown in the normal text color thus are not distinguishable from surrounding text. The red color of hyperlinks is prescribed in the hypersetup command as shown in the sample code below.

Alternatively, a hyperlink may be drawn as a "beamer button". For instance, to make a button with the text "here" on it, we do: \hyperlink{intro}{\beamerbutton{here}}. Four different button styles are available:

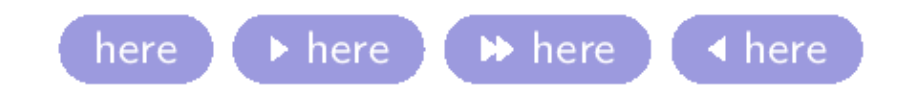

These buttons were made using:

```
\beamerbutton{here} 
\beamergotobutton{here} 
\beamerskipbutton{here} 
\beamerreturnbutton{here}
```
They only *look* different; they all do the same thing. Use the one that fits your need.

OK, here a complete LaTeX file that illustrates these concepts:

```
% hyperlinks.tex 
\documentclass{beamer}
\usetheme{default}
\hypersetup{colorlinks=true,linkcolor=red} 
\begin{document} 
%--- frame --------------------------------------------------% 
\begin{frame}[label=intro] 
   \frametitle{Introduction} 
The contents of the slide here 
\end{frame}
```

```
%--- frame --------------------------------------------------% 
\begin{frame} 
  \frametitle{Some other slide} 
If you press \hyperlink{intro}{here}, you will jump to the frame 
labeled "intro". 
Similarly, pressing \hyperlink{intro}{\beamerbutton{here}} will 
take you to that same frame. 
\end{frame}
```
\end{document}

The second of the two frames defined above is shown in the figure below. If in the pdf browser you click on the red word "here" or on the blue button, the browser will jump to the first slide labeled intro.

It is difficult to illustrate the dynamic action of hyperlinks with words. I suggest that you cut and paste the code above into a file, compile, and try it yourself.

```
Some other slide
```
If you press here, you will jump to the frame labeled "intro".

Similarly, pressing **(and** will take you to that same frame.

**ADAM AND A STATE AND A STATE OF A STATE** 

## **Returning to the calling page**

Now you know how to jump from page  $N_1$  to page  $N_2$ . But how to you return to page  $N_1$ ? Well, you can page through all the intervening pages to get there, but that's not very professional.

To jump to the page where you came from in a single step, do:

```
if using the Acrobat Reader:
```
press **Control-Left Arrow** (that is, hold down the **Control** key and press the **Left Arrow** key.) **if using Xpdf:**

press the **b** key.

**Remark:** Yet another way to return to the calling page would be by adding another hyperlink that works in the opposite way. Thus you put a hyperlink in page  $N_1$  that takes you to page  $N_2$ , and put a hyperlink in page  $N_2$  that takes you to page  $N_1$ . This trick is somewhat difficult to use in practice. Suppose that you have an important formula on page  $N_1$ . You want to put links in pages  $N_2$  and  $N_3$  and  $N_4$ , each of which takes you to page  $N_1$ . But once in page  $N_1$ , it could be confusing as to which of the pages  $N_2$  or  $N_3$  or  $N_4$  you are supposed to return to. The pdf viewer methods described above do not have this problem.

*[[contents](http://www.math.umbc.edu:80/~rouben/beamer/quickstart.html)] [[index](http://www.math.umbc.edu:80/~rouben/beamer/quickstart-Z-H-32.html)] [\[previous](http://www.math.umbc.edu:80/~rouben/beamer/quickstart-Z-H-14.html)] [\[next\]](http://www.math.umbc.edu:80/~rouben/beamer/quickstart-Z-H-16.html)*

# **16 Theorems and such**

In Beamer the following LaTeX environments are predefined:

- theorem
- corollary
- definition
- example
- proof

The Beamer theme controls how this environments are rendered. Here is an example:

```
% theorems-demo-1.tex
\documentclass{beamer}
\usetheme{Singapore}
\begin{document}
\begin{frame}
  \frametitle{Theorems and such}
\begin{definition}
A triangle that has a right angle is called
a \emph{right triangle}.
\end{definition}
\begin{theorem}
  In a right triangle, the square of hypotenuse equals
  the sum of squares of two other sides.
\end{theorem}
\begin{proof}
 We leave the proof as an exercise to our astute reader.
  We also suggest that the reader generalize the proof to
  non-Euclidean geometries.
\end{proof}
\end{frame}
\end{document}
```
### Theorems and such

#### Definition

A triangle that has a right angle is called a right triangle.

#### Theorem In a right triangle, the square of hypotenuse equals the sum of squares of two other sides.

#### Proof.

We leave the proof as an exercise to our astute reader. We also suggest that the reader generalize the proof to non-Euclidean geometries.  $\Box$ 

**KORNER (2) (2) (2) GKG** 

If we change the theme to \usetheme{Boadilla}, the slide changes to:

### Theorems and such

#### Definition

A triangle that has a right angle is called a right triangle.

#### Theorem

In a right triangle, the square of hypotenuse equals the sum of squares of two other sides.

#### Proof.

We leave the proof as an exercise to our astute reader. We also suggest that the reader generalize the proof to non-Euclidean geometries.  $\Box$ 

<span id="page-48-0"></span>These environments are actually defined in the amsmath package which is loaded automatically into Beamer. Therefore the extensive amsmath facilities are available for customizing them. See the documentation in  $amsthdoc. dvi$  that comes with the AMS LaTeX extension packages.<sup>[7](#page-49-0)</sup>

December 12, 2004  $-1/1$ 

The standard LaTeX \newtheorem command may be used to extend the available theorem-like environments. For instance, if you put:

\newtheorem{proposition}{Proposition}

in the preamble, then you can say:

```
\begin{proposition} 
... 
\end{proposition}
```
<span id="page-49-0"></span> $\frac{7}{2}$  $\frac{7}{2}$  $\frac{7}{2}$  On the department's machine, this file is located in the directory:

/usr/share/texmf/doc/latex/amscls/

You can view the file using the command:

xdvi /usr/share/texmf/doc/latex/amscls/amsthdoc.dvi &

*[[contents](http://www.math.umbc.edu:80/~rouben/beamer/quickstart.html)] [[index](http://www.math.umbc.edu:80/~rouben/beamer/quickstart-Z-H-32.html)] [\[previous](http://www.math.umbc.edu:80/~rouben/beamer/quickstart-Z-H-15.html)] [\[next\]](http://www.math.umbc.edu:80/~rouben/beamer/quickstart-Z-H-17.html)*

# **17 Splitting a slide into columns**

Beamer's *columns* environment provides an easy way to split a slide vertically into columns. This is particularly useful in positioning figures in a slide or creating multi-column itemized lists.

The following example shows how.

```
% columns-demo1.tex
\documentclass{beamer}
\usetheme{Singapore}
\begin{document}
\begin{frame}
   \frametitle{Splitting a slide into columns}
The line you are reading goes all the way across the slide.
From the left margin to the right margin. Now we are going
the split the slide into two columns.
\bigskip
\begin{columns}
   \begin{column}{0.5\textwidth}
     Here is the first column. We put an itemized list in it.
     \begin{itemize}
       \item This is an item
       \item This is another item
       \item Yet another item
     \end{itemize}
   \end{column}
   \begin{column}{0.3\textwidth}
     Here is the second column. We will put a picture in it.
     \centerline{\includegraphics[width=0.7\textwidth]{image2.png}}
   \end{column}
\end{columns}
\bigskip
The line you are reading goes all the way across the slide.
From the left margin to the right margin.
\end{frame}
\end{document}
```
The input file above produces the following slide:

## Splitting a slide into columns

The line you are reading goes all the way across the slide. From the left margin to the right margin. Now we are going the split the slide into two columns.

Here is the first column. We put an itemized list in it.

- $\bullet$  This is an item
- This is another item
- Yet another item

Here is the second column. We will put a picture in it.

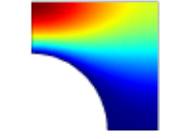

The line you are reading goes all the way across the slide. From the left margin to the right margin.

**APP 489 (2) (2) 42) 2 666** 

**Remark:** To split a slide into three or more columns, add any number of \begin{column}...\end{column} as needed. Just make sure that the sum of their widths does not exceed the slide width, that is  $\text{textwidth}$ .

**Remark:** Within each column, the variable \textwidth is redefined to refer to *that column's width*. For instance, in the sample shown above, the width of image is set to  $0.7\text{ \textdegree}$  textwidth which means 0.7 times the *width of the column containing the image*.

**Remark:** I find it easier giving widths of columns in terms of fractions of \textwidth. If you wish, however, you may specify absolute widths, such as: \begin{column}{30mm}. For this, you should know that the overall size of a Beamer slide is 128mm x 96mm.

## **Vertical alignment**

Observe that in the sample slide shown above, the vertical mid-points of the two columns are horizontally aligned. We say the columns are *center-aligned*, for short.

The option  $[t]$  to the *columns* environment, as in to the  $\begin{pmatrix} \begin{array}{c} \begin{array}{c} \end{array} \end{pmatrix}$ , causes the columns to be *top-aligned*.

Other options are [b] for bottom-alignment and  $[c]$  for center-alignment (which is the default).

In the following example the columns are top-aligned:

```
% columns-demo2.tex
\documentclass{beamer}
\usetheme{Singapore}
\begin{document}
```
\begin{frame}

#### Vertical alignment 48

```
 \frametitle{Splitting a slide into columns}
The line you are reading goes all the way across the slide.
From the left margin to the right margin. Now we are going
the split the slide into two columns.
\bigskip
\begin{columns}[t]
   \begin{column}{0.5\textwidth}
     Here is the first column. We put an itemized list in it.
     \begin{itemize}
       \item This is an item
       \item This is another item
       \item Yet another item
     \end{itemize}
   \end{column}
   \begin{column}{0.3\textwidth}
     Here is the second column. We will put a picture in it.
     \centerline{\includegraphics[width=0.7\textwidth]{image2.png}}
   \end{column}
\end{columns}
\bigskip
The line you are reading goes all the way across the slide.
From the left margin to the right margin.
\end{frame}
\end{document}
```
## Splitting a slide into columns

The line you are reading goes all the way across the slide. From the left margin to the right margin. Now we are going the split the slide into two columns.

Here is the first column. We put an itemized list in it.

- $\bullet$  This is an item
- This is another item
- Yet another item

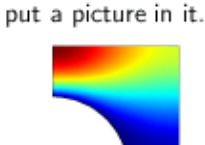

Here is the second

column. We will

The line you are reading goes all the way across the slide. From the left margin to the right margin.

499-489-429-429-220-666

## **Vertical alignment with images**

Sometimes you may find out that the option [t] for top-alignment gives unexpected results. The following example shows one such case. The only difference between this and the previous example is that I have

interchanged the image and text in the second column.

% columns-demo3.tex \documentclass{beamer} \usetheme{Singapore} \begin{document} \begin{frame} \frametitle{Splitting a slide into columns} The line you are reading goes all the way across the slide. From the left margin to the right margin. Now we are going the split the slide into two columns. \bigskip \begin{columns}[t] \begin{column}{0.5\textwidth} Here is the first column. We put an itemized list in it. \begin{itemize} \item This is an item \item This is another item \item Yet another item \end{itemize} \end{column} \begin{column}{0.3\textwidth} \centerline{\includegraphics[width=0.7\textwidth]{image2.png}} Here is the second column. We will put a picture in it. \end{column} \end{columns} \bigskip The line you are reading goes all the way across the slide. From the left margin to the right margin. \end{frame} \end{document}

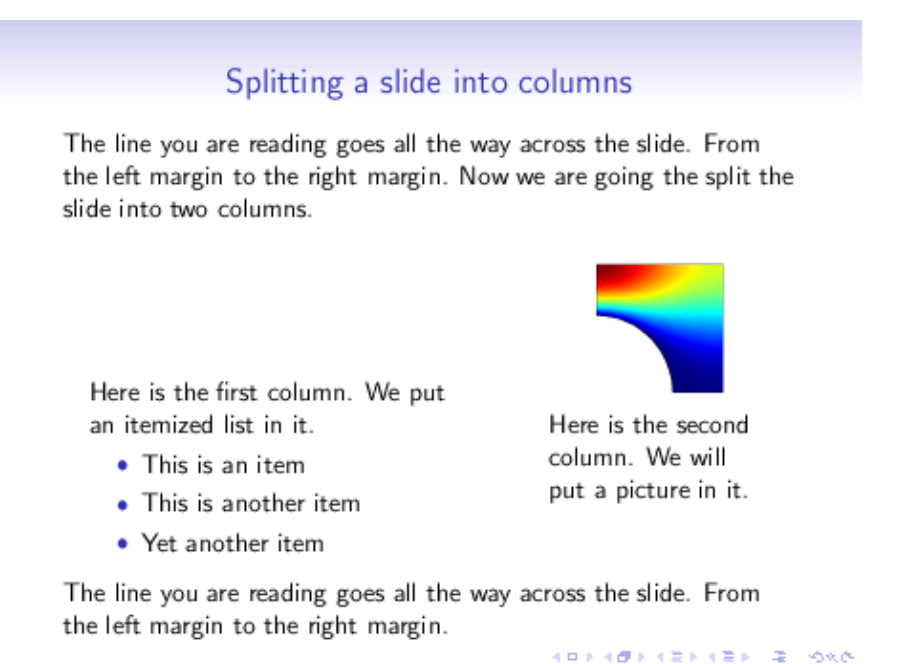

As you see, the columns are not top-aligned at all!

What is happening here is that the bottom of the image is being taken as the image's reference point. Therefore the bottom of the image is being aligned with the top of the first column. This is not what we want!

We want the *top* of the image to be taken as the reference point, so that the top of the image is aligned with the top of the first column. To achieve this, Beamer provides the [T] alignment option. The following example shows the result.

```
% columns-demo4.tex
\documentclass{beamer}
\usetheme{Singapore}
\begin{document}
\begin{frame}
   \frametitle{Splitting a slide into columns}
The line you are reading goes all the way across the slide.
From the left margin to the right margin. Now we are going
the split the slide into two columns.
\bigskip
\begin{columns}[T]
   \begin{column}{0.5\textwidth}
     Here is the first column. We put an itemized list in it.
     \begin{itemize}
       \item This is an item
       \item This is another item
       \item Yet another item
     \end{itemize}
   \end{column}
   \begin{column}{0.3\textwidth}
     \centerline{\includegraphics[width=0.7\textwidth]{image2.png}}
     Here is the second column. We will put a picture in it.
   \end{column}
```

```
\end{columns}
\bigskip
The line you are reading goes all the way across the slide.
From the left margin to the right margin.
\end{frame}
\end{document}
```
Splitting a slide into columns

The line you are reading goes all the way across the slide. From the left margin to the right margin. Now we are going the split the slide into two columns.

Here is the first column. We put an itemized list in it.

- This is an item
- This is another item
- Yet another item

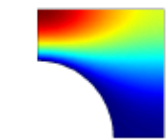

Here is the second column. We will put a picture in it.

The line you are reading goes all the way across the slide. From the left margin to the right margin.

イロチス ほう イコトスコトリコー めんか

*[[contents](http://www.math.umbc.edu:80/~rouben/beamer/quickstart.html)] [[index](http://www.math.umbc.edu:80/~rouben/beamer/quickstart-Z-H-32.html)] [\[previous](http://www.math.umbc.edu:80/~rouben/beamer/quickstart-Z-H-16.html)] [\[next\]](http://www.math.umbc.edu:80/~rouben/beamer/quickstart-Z-H-18.html)*

# **18 Vertical alignment within slides**

## **Vertical alignment in individual slides**

The contents of Beamer slides are vertically centered within slides. This is particularly noticeable if there is very little material in the slide.

The options  $t$ , c or b to  $\begin{cases}$  cause the contents of the slide to be aligned with the top, center or bottom of the slide, respectively. The default option is c.

The following example illustrate this:

```
\documentclass{beamer} 
\usetheme{Singapore} 
\begin{document} 
\begin{frame}[t]
   \frametitle{Top alingment} 
This is the contents of the slide. 
\end{frame} 
\end{document}
```
Top alingment

This is the contents of the slide.

499-489-489-489-48-666

```
\documentclass{beamer} 
\usetheme{Singapore} 
\begin{document} 
\begin{frame}[c] % [c] is the default 
   \frametitle{Center alingment (default)}
```

```
This is the contents of the slide. 
\end{frame} 
\end{document}
```
Center alingment (default)

This is the contents of the slide.

**REPORT CENTER IN 1986** 

\documentclass{beamer} \usetheme{Singapore} \begin{document} \begin{frame}[b]

\frametitle{Bottom alingment}

This is the contents of the slide.

\end{frame} \end{document}

Bottom alingment

This is the contents of the slide. **REPORT CENTER IN 1986** 

# **Vertical alignment for the entire document**

You may set the vertical alignment policy for the entire doucment by giving one of the options t or b to the \documentclass. For instance:

\documentclass[t] {beamer}

will cause the contents of all slides to be top-aligned. You can override this for individual slides by using the c or b options with \begin{frame}.

*[[contents](http://www.math.umbc.edu:80/~rouben/beamer/quickstart.html)] [[index](http://www.math.umbc.edu:80/~rouben/beamer/quickstart-Z-H-32.html)] [\[previous](http://www.math.umbc.edu:80/~rouben/beamer/quickstart-Z-H-17.html)] [\[next\]](http://www.math.umbc.edu:80/~rouben/beamer/quickstart-Z-H-19.html)*

# **19 The default font size**

Beamer's default font size is 11 points. It is possible to set the default font size to any of 8, 9, 10, 11, 12, 14, 17, 20 on the \documentclass line. For instance, to set the default font to 14 points, do:

\documentclass[14pt]{beamer}

*[[contents](http://www.math.umbc.edu:80/~rouben/beamer/quickstart.html)] [[index](http://www.math.umbc.edu:80/~rouben/beamer/quickstart-Z-H-32.html)] [\[previous](http://www.math.umbc.edu:80/~rouben/beamer/quickstart-Z-H-18.html)] [\[next\]](http://www.math.umbc.edu:80/~rouben/beamer/quickstart-Z-H-20.html)*

# **20 The default text color**

Beamer's normal text is black on white background. The following command in the preamble changes all normal text to purple:

\setbeamercolor{normal text}{fg=purple}

The fg in command above sets normal text's *foreground* color. It is also possible to set the normal text's *background* color. The background color of a slide is inherited from the normal text's background, therefore changing the normal text's background color amounts to changing the slide's background color. See [Setting](http://www.math.umbc.edu:80/~rouben/beamer/quickstart-Z-H-26.html#node_tag_Temp_57) [the background to a solid color](http://www.math.umbc.edu:80/~rouben/beamer/quickstart-Z-H-26.html#node_tag_Temp_57) for an illustration.

**Remark:** *Normal text* is the text in the main body of a slide. A slide's header and footer are not normal text. The colors of those elements are controlled by the *structure* color. For instance, the following command changes slide titles (and several other things) to purple:

```
\setbeamercolor{structure}{fg=purple}
```
See the sections [An image for a background](http://www.math.umbc.edu:80/~rouben/beamer/quickstart-Z-H-26.html#node_tag_Temp_61) and [The structure color](http://www.math.umbc.edu:80/~rouben/beamer/quickstart-Z-H-7.html#node_tag_Temp_11) for illustrations.

*[[contents](http://www.math.umbc.edu:80/~rouben/beamer/quickstart.html)] [[index](http://www.math.umbc.edu:80/~rouben/beamer/quickstart-Z-H-32.html)] [\[previous](http://www.math.umbc.edu:80/~rouben/beamer/quickstart-Z-H-19.html)] [\[next\]](http://www.math.umbc.edu:80/~rouben/beamer/quickstart-Z-H-21.html)*

# **21 The structure font and font themes**

Beamer's *structure font* determines the font for rendering a presentation's structural elements such as headers and footers and some titlepage entries.

The default structure font for most themes is a medium-weight, upright, sans-serif font. Here is the theme umbc2 rendered with Beamer's default structure font:

\documentclass[14pt]{beamer} \usetheme{umbc2} A sample frame A Beamer tutorial Here are a few simple equations: **LATEX Presentations Made Easy**  $\sin^2 x + \cos^2 x = 1$ Rouben Rostamian  $a^2x + b^2y = c^2z$ Department of Mathematics and Statistics University of Maryland, Baltimore County<br>Baltimore, Maryland 21250

Let's change the structure font to italics. Note the changes in the titlepage and headers and footers of the

 $1/2$ 

 $1/2$ 

**Baden Bostancan**, *UMBC* 

Raclan Ranawian, UMRC

```
\documentclass[14pt]{beamer}
\setbeamerfont{structure}{family=\rmfamily,shape=\itshape} 
\usetheme{umbc2}
```
A sample frame

A Beamer tutorial **FIFX** Presentations Made Easy

rostanian@umbc.edu November 26, 2004

A Buarrer tutorial, A system

slides.

**Radan Reservice, UMRC** 

**Baden Bestancas**, *UMBC* 

#### Rouben Rostamian

Department of Mathematics and Statistics University of Maryland, Baltimore County<br>Baltimore, Maryland 21250 rost anian@unbc.edu

November 26, 2004

A Barner rateral, A rateral

Here are a few simple equations:

 $, 2$ 

$$
\sin^2 x + \cos^2 x = 1
$$

$$
a^2x + b^2y = c^2z
$$

$$
\sum_{n=1}^{\infty} \frac{1}{n^2} = \frac{\pi^2}{6}
$$

A Barner tutoval, A tutoval

 $\sum_{1}^{\infty} \frac{1}{n^2} = \frac{\pi^2}{6}$ 

A Baaner tutarial, A system

 $1/2$ 

 $\pm 0.5$ 

### Here are a few more examples.

### Slanted structure font:

```
\documentclass[14pt]{beamer}
\setbeamerfont{structure}{shape=\itshape} 
\usetheme{umbc2}
```
Here are a few simple equations:

$$
\sin^2 x + \cos^2 x = 1
$$

$$
a^2 x + b^2 y = c^2 z
$$

$$
\sum_{n=1}^{\infty} \frac{1}{n^2} = \frac{\pi^2}{6}
$$

Rouber Rostenien, UMBC

 $\bar{A}$ Baamer tutorial $\bar{A}$ tutorial

 $\bar{z}/\bar{z}$ 

### Bold structure font:

\documentclass[14pt]{beamer} \setbeamerfont{structure}{series=\bfseries} \usetheme{umbc2}

# A sample frame

Here are a few simple equations:

 $\sin^2 x + \cos^2 x = 1$  $a^2x + b^2y = c^2z$  $\sum_{n=1}^{\infty} \frac{1}{n^2} = \frac{\pi^2}{6}$ 

**Roubon Rostomion, UMBC** 

A Boxnertutorial, A tutorial

 $2/2$ 

#### Bold and italic structure font:

```
\documentclass[14pt]{beamer}
\setbeamerfont{structure}{family=\rmfamily,series=\bfseries,shape=\itshape}
\usetheme{umbc2}
```
# A sample frame

Here are a few simple equations:

$$
\sin^2 x + \cos^2 x = 1
$$

$$
a^2x + b^2y = c^2z
$$

$$
a x + b y = c z
$$

$$
\sum_{n=1}^{\infty} \frac{1}{n^2} = \frac{\pi^2}{6}
$$

Rouben Rostensien, UMBC

A Beauer tutorial, A tutorial

 $2/3$ 

## **Font themes**

Beamer offers a predefined set of font options which affect not only the structural elements, but the normal text and mathematics. I will give only a few illustrations here. For a complete description of Beamer font themes you should read Beamer's documentation.

The font theme *serif* changes all document fonts to serif. This includes structure elements as well as normal text and (most of) mathematics.

```
\documentclass[14pt]{beamer}
\usefonttheme{serif} 
\usetheme{umbc2}
```
# A sample frame

Here are a few simple equations:

$$
\sin^2 x + \cos^2 x = 1
$$

$$
a^2x + b^2y = c^2z
$$

$$
\sum_{n=1}^{\infty} \frac{1}{n^2} = \frac{\pi^2}{6}
$$

Rouben Rostamian, UMBC A Beamer tutorial, A tutorial  $2/1$ As you see, \sin and \cos are still set in sans-serif. This appears to be a Beamer bug.

The option stillsansseriftext exempts the normal text from changing to serif:

```
\documentclass[14pt]{beamer}
\usefonttheme[stillsansseriftext]{serif}
\usetheme{umbc2}
```
# A sample frame

Here are a few simple equations:

 $\sin^2 x + \cos^2 x = 1$  $a^2x + b^2y = c^2z$  $\sum_{n=1}^{\infty} \frac{1}{n^2} = \frac{\pi^2}{6}$ 

Rouben Rostamian, UMBC

A Beamer tutorial, A tutorial

 $2/1$ 

The option stillsansserifmath exempts mathematics from changing to serif:

```
\documentclass[14pt]{beamer}
\usefonttheme[stillsansseriftext,stillsansserifmath]{serif}
\usetheme{umbc2}
```
A sample frame

Here are a few simple equations:

$$
\sin^2 x + \cos^2 x = 1
$$

$$
a^2 x + b^2 y = c^2 z
$$

$$
\sum_{n=1}^{\infty} \frac{1}{n^2} = \frac{\pi^2}{6}
$$

Rouben Rostamian, UMBC

A Beamer tutorial, A tutorial

 $2/1$ 

The font theme *structuresmallcapsserif* changes many document elements to the smallcap font:

\documentclass[14pt]{beamer}

#### Font themes 62

\usefonttheme{structuresmallcapsserif} \usetheme{umbc2}

#### A SAMPLE FRAME A BEAMER TUTORIAL Here are a few simple equations: **INTEX PRESENTATIONS MADE EASY**  $\sin^2 x + \cos^2 x = 1$ Rouben Rostamian  $a^2x + b^2y = c^2z$ Department of Mathematics and Statistics<br>University of Maryland, Baltimore County<br>Baltimore, Maryland 21250  $\sum_{n=1}^{\infty} \frac{1}{n^2} = \frac{\pi^2}{6}$ rostanian@umbc.edu November 26, 2004 Jacque Rosporter, UMBC A Brasile Version, A Wrong  $\sim$ **Bonne Romanos**, UMRC А Вами техны, а техны  $\alpha$

*[[contents](http://www.math.umbc.edu:80/~rouben/beamer/quickstart.html)] [[index](http://www.math.umbc.edu:80/~rouben/beamer/quickstart-Z-H-32.html)] [\[previous](http://www.math.umbc.edu:80/~rouben/beamer/quickstart-Z-H-20.html)] [\[next\]](http://www.math.umbc.edu:80/~rouben/beamer/quickstart-Z-H-22.html) [[contents](http://www.math.umbc.edu:80/~rouben/beamer/quickstart.html)] [[index](http://www.math.umbc.edu:80/~rouben/beamer/quickstart-Z-H-32.html)] [\[previous](http://www.math.umbc.edu:80/~rouben/beamer/quickstart-Z-H-21.html)] [\[next\]](http://www.math.umbc.edu:80/~rouben/beamer/quickstart-Z-H-23.html)*

# **22 Shrinking to make things fit**

To squeeze a little extra material into a Beamer slide, you may specify a shrink-factor for that slide, as in:

```
\begin{frame}[shrink=5] 
... 
\end{frame}
```
This will scale down the contents of the slide by *at least 5 percent*, and more if needed, so that the contents fit completely within the slide.

For best results, you should specify a shrink factor as close to the needed amount as possible. If your specified value is inadequate, Beamer will issue a warning to let you know. Adjust the shrink factor so that the warning goes away. Otherwise the slide's horizontal spacing will not be optimal.

You should not abuse this feature -- a small amount of shrinkage may go unnoticed, but too much shrinkage can be visually unpleasant.

Instead of shrinking a slide, consider rewriting its contents or perhaps splitting it into two slides.

*[[contents](http://www.math.umbc.edu:80/~rouben/beamer/quickstart.html)] [[index](http://www.math.umbc.edu:80/~rouben/beamer/quickstart-Z-H-32.html)] [\[previous](http://www.math.umbc.edu:80/~rouben/beamer/quickstart-Z-H-21.html)] [\[next\]](http://www.math.umbc.edu:80/~rouben/beamer/quickstart-Z-H-23.html) [[contents](http://www.math.umbc.edu:80/~rouben/beamer/quickstart.html)] [[index](http://www.math.umbc.edu:80/~rouben/beamer/quickstart-Z-H-32.html)] [\[previous](http://www.math.umbc.edu:80/~rouben/beamer/quickstart-Z-H-22.html)] [\[next\]](http://www.math.umbc.edu:80/~rouben/beamer/quickstart-Z-H-24.html)*

# **23 Changing margin widths**

The size of a Beamer slide is 128mm by 96mm. These dimensions are fixed and should not be changed.

It is permissible, however, to change the widths of the left and right margins. These are set to 1cm by default.

In the example below, we change the widths of the left and right margins to 6mm and 2mm, respectively.

\setbeamersize{text margin left=6mm} \setbeamersize{text margin right=2mm}

It is possible to combine the two command into one:

\setbeamersize{text margin left=6mm, text margin right=2mm}

*[[contents](http://www.math.umbc.edu:80/~rouben/beamer/quickstart.html)] [[index](http://www.math.umbc.edu:80/~rouben/beamer/quickstart-Z-H-32.html)] [\[previous](http://www.math.umbc.edu:80/~rouben/beamer/quickstart-Z-H-22.html)] [\[next\]](http://www.math.umbc.edu:80/~rouben/beamer/quickstart-Z-H-24.html)*

# **24 All about colors**

Beamer handles colors with the help of an external facility called  $x \circ 1 \circ r$ <sup>[8](#page-72-0)</sup>. Beamer loads  $x \circ 1 \circ r$  by default; you don't need to load it explicitly. This makes the following named colors available:

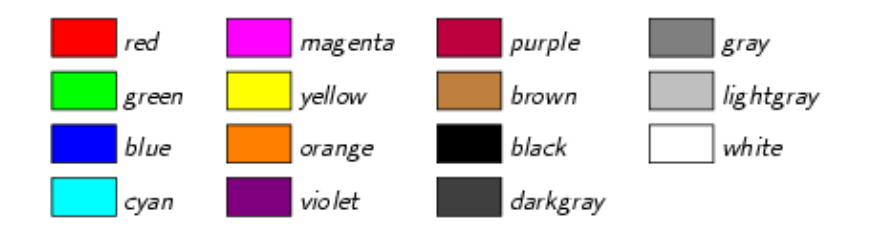

# **Named colors from the dvips package**

Xcolor can read an extended set of color names from the file

*/usr/share/texmf/tex/latex/graphics/dvipsnam.def* To make this extended set available to Beamer, invoke Beamer as:

```
\documentclass[xcolor=dvipsnames]{beamer}
```
Here is what the extended color set looks like:

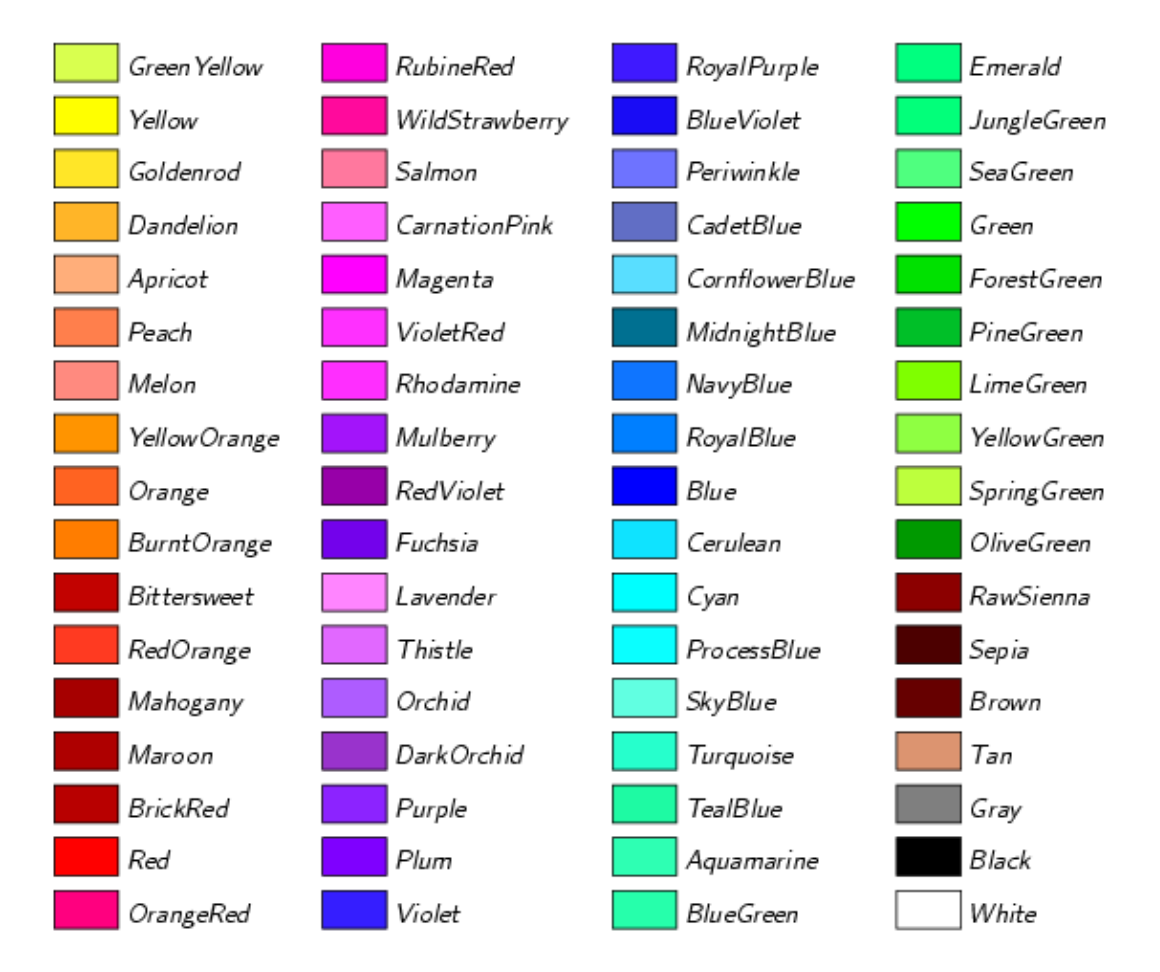

# **Named colors from the SVG package**

Xcolor can read an even a larger set of color names from the file $\frac{9}{2}$  $\frac{9}{2}$  $\frac{9}{2}$ 

*/usr/local/share/texmf/tex/latex/xcolor/svgnam.def* To make this extended set available to Beamer, invoke Beamer as:

\documentclass[xcolor=svgnames]{beamer}

Here is what the SVG color set looks like:

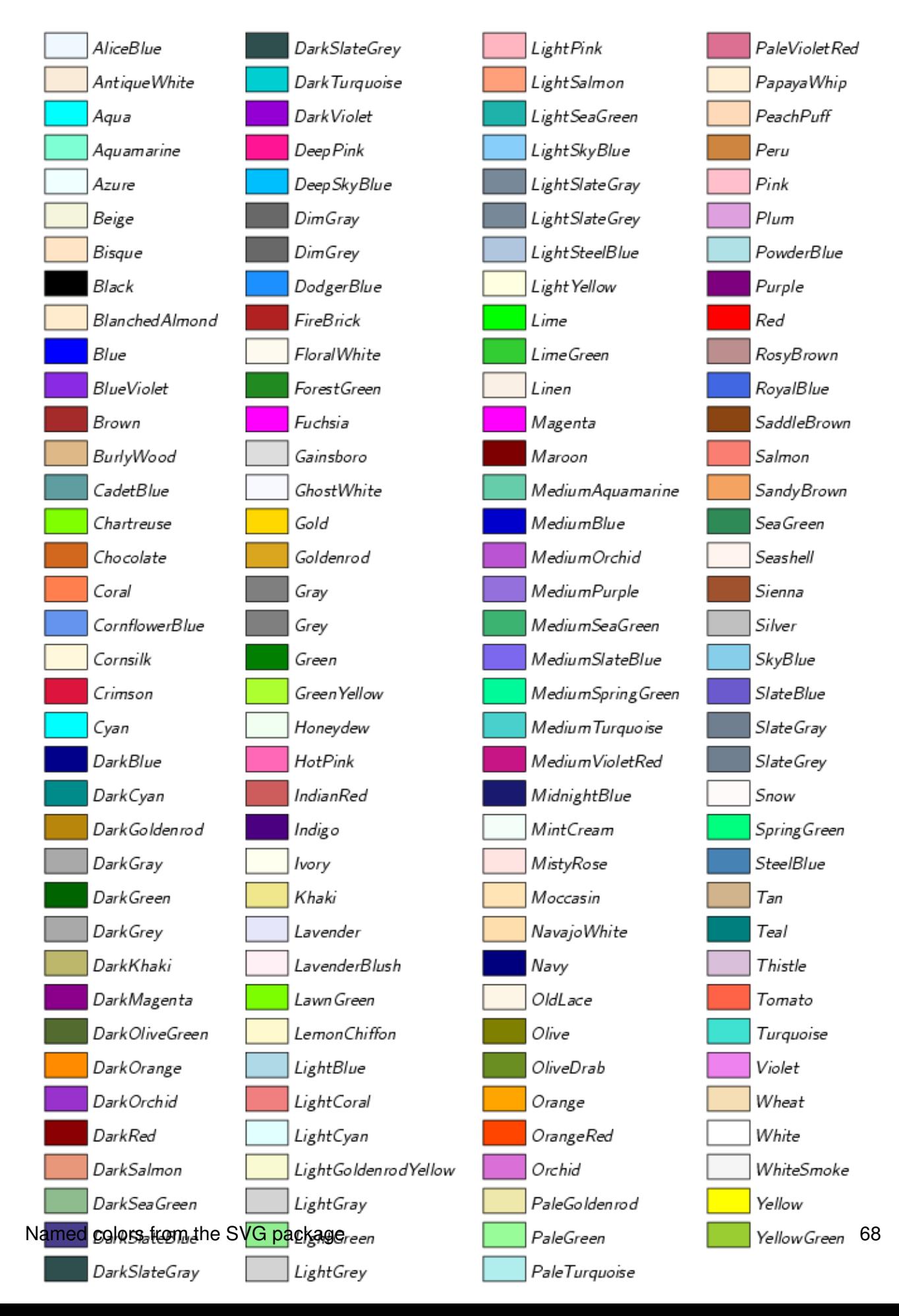
A few of the SVG names are duplicates: *Aqua = Cyan, Fuchsia = Magenta, Gray = Grey, DarkGray = DarkGrey, LightGray = LightGrey, SlateGray = SlateGrey, DarkSlateGray = DarkSlateGrey, LightSlateGray = LightSlateGrey, DimGray = DimGrey.*

# **Blending colors**

The xcolor package provides a means to mix any set of colors in desired proportions, just as you would mix colors in a paint store.

We specify a mix consisting of *n* percent from color *A* and  $(100-n)$  percent from color *B* as A!n!B. The expression A!n!B may be used wherever a color name is expected in Beamer. The expression A!n is a shorthand for  $A!n!$  white. Here are a few samples. (Read each row from left to right.)

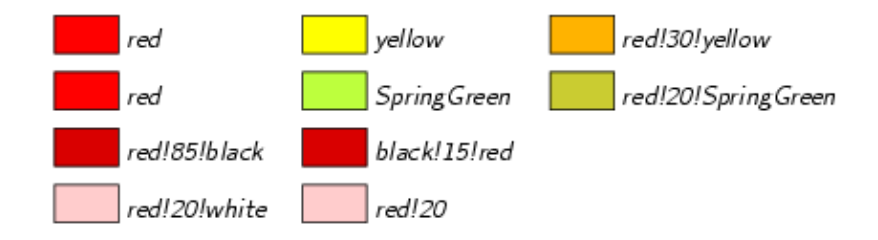

<span id="page-72-0"></span>See the  $x \circ \text{loor}$  documentation for more details.<sup>[10](#page-73-0)</sup>

# **Defining your own colors**

<span id="page-72-1"></span>In addition to the mechanisms described in the previous sections, you may define colors using the \definecolor command, as documented in the LaTeX manual and made available by loading the color package. $\frac{11}{1}$  $\frac{11}{1}$  $\frac{11}{1}$ 

You specify a color by giving its RGB (Red Green Blue) components as decimal fractions in the interval 0 to 1 to \definecolor, as in:

\definecolor{mygold}{rgb}{0.85, 0.60, 0.00}

Then "mygold" may be used as any other color in LaTeX or Beamer. For instance:

**This sentence is printed in "mygold".**

**This sentence is printed in "green!15!mygold".**

See [Colored text, highlights and boxes](http://www.math.umbc.edu:80/~rouben/beamer/quickstart-Z-H-25.html#node_tag_Temp_56) on how to use colors in your Beamer documents.

 $\frac{8}{3}$  $\frac{8}{3}$  $\frac{8}{3}$  Xcolor's author is Uwe Kern. See [http://www.ukern.de/tex/xcolor.html.](http://www.ukern.de/tex/xcolor.html)

[9](#page-70-0) The file *svgnam.def* is distributed with xcolor.

<span id="page-73-0"></span> $\frac{10}{2}$  $\frac{10}{2}$  $\frac{10}{2}$  On the department's machine you may view the documentation by doing:

gv /usr/local/share/texmf/doc/latex/xcolor/xcolor.PS &

<span id="page-73-1"></span><sup>[11](#page-72-1)</sup> The color package is loaded by Beamer by default. You don't need to load it separately.

*[[contents](http://www.math.umbc.edu:80/~rouben/beamer/quickstart.html)] [[index](http://www.math.umbc.edu:80/~rouben/beamer/quickstart-Z-H-32.html)] [\[previous](http://www.math.umbc.edu:80/~rouben/beamer/quickstart-Z-H-23.html)] [\[next\]](http://www.math.umbc.edu:80/~rouben/beamer/quickstart-Z-H-25.html) [[contents](http://www.math.umbc.edu:80/~rouben/beamer/quickstart.html)] [[index](http://www.math.umbc.edu:80/~rouben/beamer/quickstart-Z-H-32.html)] [\[previous](http://www.math.umbc.edu:80/~rouben/beamer/quickstart-Z-H-24.html)] [\[next\]](http://www.math.umbc.edu:80/~rouben/beamer/quickstart-Z-H-26.html)*

# **25 Colored text, highlights and boxes**

Colored text in Beamer is produced using the standard  $LaTeX \textcolor{red}{textcolor{blue}{\text{cur}} }$  command, as in:

```
\textcolor{blue}{This text is in blue}
```
# This text is in blue

**Remark:** The command \structure{This is a colored text} may be used to draw the specified text in the presentation's *structure color*. See [Direct use of the structure color](http://www.math.umbc.edu:80/~rouben/beamer/quickstart-Z-H-7.html#node_tag_Temp_13) for details.

Text background color is set using the \colorbox command:

\colorbox{yellow}{This text is highlighted in yellow}

# This text is highlighted in yellow

You may combine various color and font elements to achieve interesting results. For example:

```
\colorbox{yellow}{ 
     \textcolor{red}{ 
         \textbf{ 
            Bold text in red, highlighted in yellow 
 } 
     } 
}
```
## Bold text in red, highlighted in yellow

To enclose text in a bordered box:

\fcolorbox{red}{yellow}{A yellow box with red border}

A yellow box with red border

The border's thickness is controled by the LaTeX variable \fboxrule. Let's set the border's thickness to 4 points:

```
\setlength{\fboxrule}{4pt} 
\fcolorbox{red}{white}{A white box with a red border of thickness 4 points}
```
# A white box with a red border of thickness 4 points

The separation between the border and the enclosed object is controled by the LaTeX variable \fboxsep. Let's set the separation to zero:

```
\setlength{\fboxrule}{4pt} 
\setlength{\fboxsep}{0pt}
```
25 Colored text, highlights and boxes 71

\fcolorbox{red}{white}{A white box with a red border and separation of 0 points}

A white box with a red border and separation of 0 points

Also see [UMBC boxes](http://www.math.umbc.edu:80/~rouben/beamer/quickstart-Z-H-11.html#node_tag_Temp_26) for fancier boxes that may contain text or math.

*[[contents](http://www.math.umbc.edu:80/~rouben/beamer/quickstart.html)] [[index](http://www.math.umbc.edu:80/~rouben/beamer/quickstart-Z-H-32.html)] [\[previous](http://www.math.umbc.edu:80/~rouben/beamer/quickstart-Z-H-24.html)] [\[next\]](http://www.math.umbc.edu:80/~rouben/beamer/quickstart-Z-H-26.html)*

# **26 Setting a slide's background**

The background color of a Beamer slide is white by default. In the following example I will describe a few ways to change the default background.

# **Setting the background to a solid color**

This example shows how to set the background to a light shade of pink:

```
% backgrounds-demo1.tex
\documentclass{beamer}
\usetheme{default}
\setbeamercolor{normal text}{bg=red!12}
\begin{document}
\begin{frame}
   \frametitle{Setting the background color}
\setminus [
  \sum_{n=1}^{\infty} \frac{1}{n^2} = \frac{\pi^2}{6}\setminus]
\end{frame}
\end{document}
 Setting the background color
                              \sum_{n=1}^{\infty} \frac{1}{n^2} = \frac{\pi^2}{6}
```
See the section **[Blending Colors](http://www.math.umbc.edu:80/~rouben/beamer/quickstart-Z-H-24.html#node_tag_Temp_51)** for the meaning of the color specification red! 12.

**REPAIR CENTER IN SANC** 

# **Gradient colors in the background**

Gradually shaded backgrounds are possible as well. In the following example, the background varies from light red at the bottom to light yellow at the top.

```
% backgrounds-demo2.tex
\documentclass{beamer}
\usetheme{default}
\setbeamertemplate{background canvas}[vertical shading][bottom=red!20,top=yellow!30]
\begin{document}
\begin{frame}
   \frametitle{Setting the background color}
\setminus[
  \sum_{n=1}^{\infty} \frac{1}{n^2} = \frac{\pi^2}{6}\setminus\end{frame}
```
\end{document}

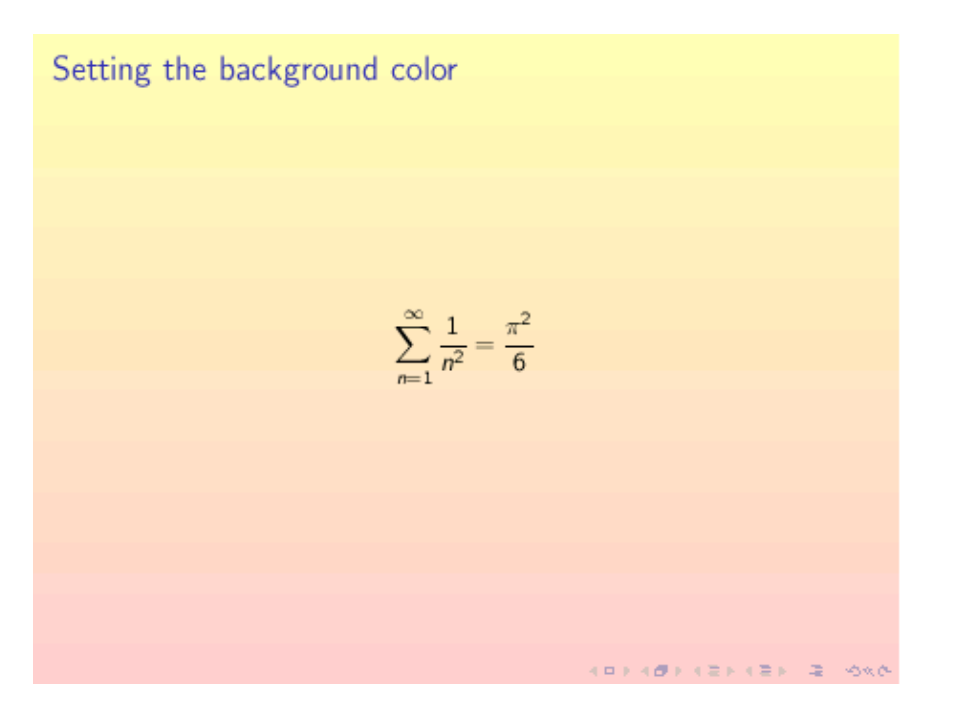

# **Grid superimposed on background**

An interesting effect may be achieved by superimposing a grid on the background:

```
% backgrounds-demo3.tex
\documentclass{beamer}
\usetheme{default}
\setbeamertemplate{background canvas}[vertical shading][bottom=red!20,top=yellow!30]
\setbeamertemplate{background}[grid][step=5mm,color=blue]
\begin{document}
```
\begin{frame}

#### Gradient colors in the background **74** and 74

\frametitle{Setting the background color}

```
\setminus [
  \sum_{n=1}^{\infty} \frac{1}{n^2} = \frac{\pi^2}{6}\setminus]
```
\end{frame}

\end{document}

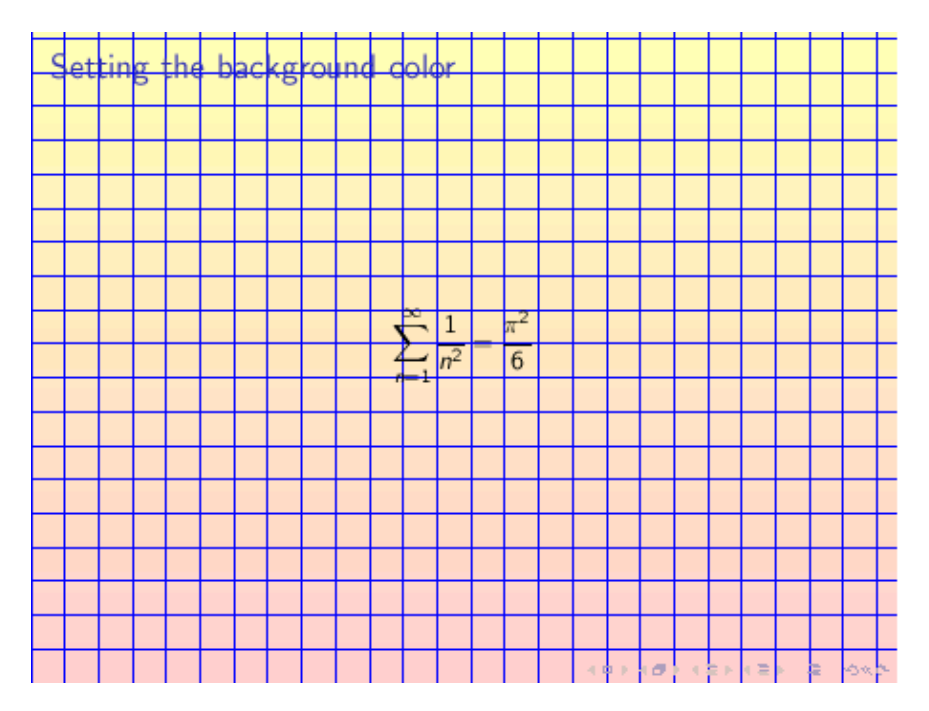

# **An image for a background**

<span id="page-78-0"></span>The following example shows how to fill the background of a Beamer slide with the scaled version of an image using the command: $\frac{12}{2}$  $\frac{12}{2}$  $\frac{12}{2}$ 

```
\setbeamertemplate{background canvas}{...}
```
Note how I have changed the structure color and the default font color to achieve a reasonable contrast between text and background.

```
% backgrounds-demo4.tex
\documentclass[12pt]{beamer}
\usetheme{default}
\setbeamercolor{structure}{fg=green!30}
\setbeamercolor{normal text}{fg=green!30}
\setbeamertemplate{background canvas}{\includegraphics
        [width=\paperwidth,height=\paperheight]{alps.jpg}}
\begin{document}
\begin{frame}[t]
   \frametitle{Skiing in the Alps}
\begin{itemize}
```
#### Grid superimposed on background **75** and 75

```
 \item Check equipment
   \item Wear warm clothes
   \item Pack first-aid kit
   \item Good luck!
\end{itemize}
```
\end{frame}

\end{document}

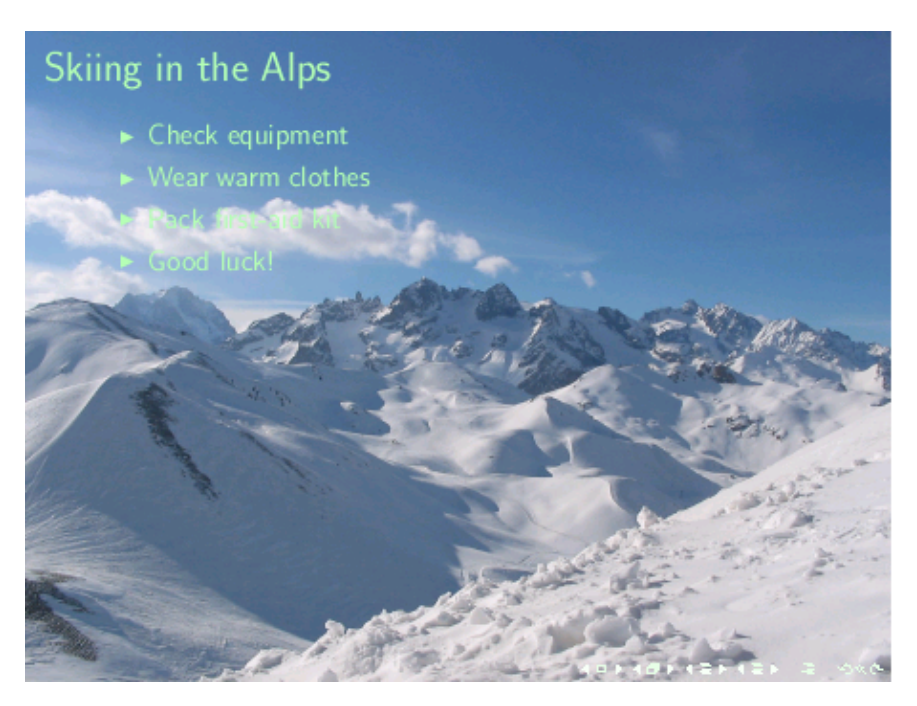

**Remark:** The image file *alps.jpg* is not a part of Beamer; you need to supply an image of your own.

**Remark:** The aspect ratio of a Beamerslide is 4:3 therefore it's best if your background image has the same aspect ratio. Otherwise your image will be distorted when it's stretched to cover the slide from edge to edge.

**Remark:** To limit the background setting to a single slide, enclose the  $\setminus$ setbeamertemplate{background canvas}{...} command in braces, as in:

```
{ % brace to limit the scope of \setbeamertemplate 
\setbeamertemplate{navigation symbols}{} % optionally hide naviation buttons 
\setbeamertemplate{background canvas}{\includegraphics 
        [width=\paperwidth,height=\paperheight]{alps.jpg}}
\begin{frame}[plain] 
... 
\end{frame} 
} % closing brace
```
The  $[plain]$  option to  $\begin{cases} frame\}$  suppresses the drawing of any decorations that may be associated with the current theme.

**Remark:** Fancy background colors, shading and pictures may make your slides look pretty but they may also be distracting. Use your judgement to see if such devices are appropriate for your presentation.

<span id="page-80-0"></span><sup>[12](#page-78-0)</sup> I am indebted to Syed Irfan for correcting an earlier version of this document where I had "background" instead of "background canvas" in several places in this section.

*[[contents](http://www.math.umbc.edu:80/~rouben/beamer/quickstart.html)] [[index](http://www.math.umbc.edu:80/~rouben/beamer/quickstart-Z-H-32.html)] [\[previous](http://www.math.umbc.edu:80/~rouben/beamer/quickstart-Z-H-25.html)] [\[next\]](http://www.math.umbc.edu:80/~rouben/beamer/quickstart-Z-H-27.html)*

# **27 Acrobat Reader usage**

# **Acrobat Reader usage under Linux**

To use the Acrobat Reader to display the pdf file *small.pdf* on on your computer screen, do:

acroread small.pdf

On startup, the Acrobat Reader probably will display your slides in a small window for previewing.

- To expand the slide to fill the entire screen, press **Control-L**.
- To get out of the full-screen mode, press **Control-L** again.

Once in the full-screen mode, navigate among your slides using the following key bindings:

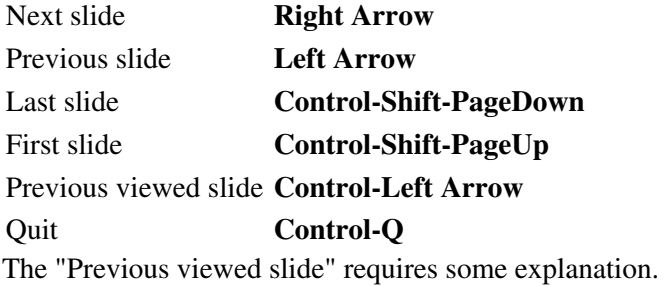

Suppose that you jump to the last slide by **Control-Shift-PageDown**. Then **Control-Left Arrow** will return you to the slide from which you jumped, because that is the "Previous viewed slide".

Additionally, in [Navigating with hyperlinks](http://www.math.umbc.edu:80/~rouben/beamer/quickstart-Z-H-15.html#node_tag_Temp_36) we will see how to make out-of-sequence jumps from one slide to another, using hyperlinks. There, too, the **Control-Left Arrow** will be used to return to the "Previous viewed slide".

**Remark:** A very readable documentation of Acrobat Reader's features is available in its on-line help, accessible through the **Help** button on Acrobat Reader's menu bar.

# **Acrobat Reader usage on other systems**

Acrobat Reader's key bindings may vary, depending on the operating systems.

I have not much experience with anything other than Linux therefore I cannot provide useful advice for other systems. Nevertheless, I have been told that under Windows the key for "Previous viewed slide" is **Alt-Left Arrow**. You may want to make note of that.

*[[contents](http://www.math.umbc.edu:80/~rouben/beamer/quickstart.html)] [[index](http://www.math.umbc.edu:80/~rouben/beamer/quickstart-Z-H-32.html)] [\[previous](http://www.math.umbc.edu:80/~rouben/beamer/quickstart-Z-H-26.html)] [\[next\]](http://www.math.umbc.edu:80/~rouben/beamer/quickstart-Z-H-28.html)*

# **28 Xpdf usage**

Xpdf is a pretty good alternative to Adobe's Acrobat Reader. It has at least two advantages over Acrobat Reader:

- It is particularly lightweight -- it starts up noticeably faster -- therefore repeated invocations are pretty painless.
- It can re-load the current document. This is very useful during the development of Beamer slides. You can start up Xpdf on your document and put it in the background. Then as you edit your source file and update the resulting pdf file, you can update the display by typing "r" key in the Xpdf window. No need to exit and restart.

Xpdf's disadvantages are:

- It is limited to platforms with the X Window System, It is does not run on Microsoft Windows. Therefore it is not as widely available as Adobe's Acrobat Reader. You just can't expect to walk up to a computer in a conference and expect to find Xpdf installed on it.
- It is not possible to toggle between window mode and the full-screen mode in Xpdf. For full-screen mode, you need to start Xpdf with the -fullscreen option. See below for details.
- There are some rough edges, literally, in certain elements displayed by Xpdf. Generally Adobe's Acrobat Reader produces a nicer looking output.

For these reasons, I use Xpdf while building a presentation and use the Acrobat Reader for presenting my slides to an audience.

# **Running Xpdf inside a window**

To display the file small.pdf, do:

xpdf small.pdf

Navigate among your slides using the following key bindings:

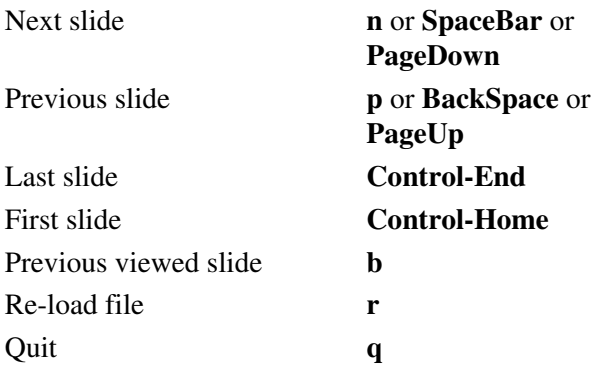

**Remark:** The "Previous viewed slide" was explained in the [Acrobat Reader usage](http://www.math.umbc.edu:80/~rouben/beamer/quickstart-Z-H-27.html#node_tag_Temp_64).

**Remark:** To get a complete list of Xpdf's key binding, click the question-mark button that appears along Xpdf window's bottom edge.

# **Running Xpdf in the full-screen mode**

To display the file small.pdf in the full-screen mode, do:

xpdf -fullscreen small.pdf

Navigate among the slides with the same key binding that were described in the previous paragraph.

# **Advanced usage**

Start up Xpdf with a command like "xpdf small.pdf" then resize the window using whatever hooks your window manager provides.

You will find out that the contents of the window remain at the original size -- they do not resize along with the window.

To tell Xpdf to resize the contents along with the window, invoke it as:

xpdf -z page small.pdf

This is pretty handy while you are developing your slides: you can use your window manager's "maximize" function to toggle between normal and maximized states to get a better view of the slides.

I see no reason for not using the  $-z$  page flag all of the time. Therefore I have aliased xpdf to "xpdf  $-z$ page" and I recommend that you do it too. How you define an alias depends on the unix shell that you use. At UMBC's Department of Mathematics and Statistics we use tcsh. Therefore edit the file .cshrc in your home directory and add the following line to it:

alias xpdf xpdf -z page

While you are editing your . cshrc, you might as well add the following lines:

```
alias xpdff xpdf -fullscreen 
complete xpdff 'n/*/f:*.{pdf,PDF}/'
```
The first of these lines sets  $xpdff$  to be a an alias for " $pdf -fullscreen$ ", therefore you can now start a full-screen presentation by typing "xpdff small.pdf".

The second line tells tcsh that the newly created xpdff command expects files names ending in pdf or PDF. This is used when you hit the TAB key to complete a file name on the command line.

# **Where to get Xpdf**

Xpdf is bundled with most Linux distributions. If for some reason you need to download, compile and install the package yourself, you can get the source from: <http://www.foolabs.com/xpdf/>.

# **29 Beamer on the Web**

# **Beamer's home on the web**

Beamer's author is **Till Tantau**. Beamer's home page on the Web is at:

<http://latex-beamer.sourceforge.net/>

where you can find several substantive examples plus downloading and installation instructions.

# **Screenshots**

[Jason Gorski](http://www.csd.uwo.ca/gradstudents/jgorski/) has created a very nice set of Beamer screenshots in:

```
http://www.csd.uwo.ca/gradstudents/jgorski/personal/beamerthemes/
It shows the complete set of Beamer themes, without customization.
```
# **A very brief introduction**

Norm Matloff at UC Davis has produced a very brief introduction to Beamer. This may be useful if you want to get started in a hurry.

[http://heather.cs.ucdavis.edu/ matloff/beamer.html](http://heather.cs.ucdavis.edu/~matloff/beamer.html)

# **Advanced tutorials**

[Ki-Joo Kim](http://www.geocities.com/kijoo2000/) has created two very nice tutorials that demonstrate many advanced features of Beamer. You can find these tutorials, named *beamer\_guide.pdf* and *beamer\_pstricks.pdf* in:

<http://www.geocities.com/kijoo2000/beamer.html>

*[[contents](http://www.math.umbc.edu:80/~rouben/beamer/quickstart.html)] [[index](http://www.math.umbc.edu:80/~rouben/beamer/quickstart-Z-H-32.html)] [\[previous](http://www.math.umbc.edu:80/~rouben/beamer/quickstart-Z-H-28.html)] [\[next\]](http://www.math.umbc.edu:80/~rouben/beamer/quickstart-Z-H-30.html)*

# **30 A gallery of Beamer slides**

In this page I have included samples of slides produced by Beamer. The contents of these slides are identical to that of the file [sample.tex](http://www.math.umbc.edu:80/~rouben/beamer/sample.tex). Only the controlling commands in the preamble are changed. Above each slide I have shown the complete preamble material that has gone into making that slide.

```
\documentclass{beamer} 
\usetheme{default}
```
A sample slide

Theorem (The Poincaré inequality)

Suppose  $\Omega \in \mathbb{R}^n$  is a bounded domain with smooth boundary. Then there exists a  $\lambda > 0$ , depending only on  $\Omega$ , such that for any function f in the Sobolev space  $H_0^1(\Omega)$  we have:

$$
\int_{\Omega} |\nabla u|^2 dx \geq \lambda \int_{\Omega} |u|^2 dx.
$$

Here is what itemized and enumerated lists look like:

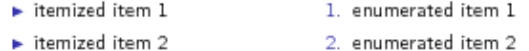

 $\blacktriangleright$  itemized item 3

3. enumerated item 3

**CONTRACTORS & DAD** 

 $\bar{\mathcal{Q}}$ 

\documentclass{beamer} \usetheme{default} \useoutertheme{umbcfootline} \useinnertheme{umbctribullets}

#### A sample slide

**B. Bolavian, UVEC** 

#### Theorem (The Poincaré inequality)

Suppose  $\Omega \in \mathbb{R}^n$  is a bounded domain with smooth boundary. Then there exists a  $\lambda > 0$ , depending only on  $\Omega$ , such that for any function f in the Sobolev space  $H_0^1(\Omega)$  we have:

$$
\int_{\Omega} |\nabla u|^2 dx \geq \lambda \int_{\Omega} |u|^2 dx.
$$

Here is what itemized and enumerated lists look like:

itemized item 1 and 1. enumerated item 1  $\blacktriangleright$  itemized item 2 2. enumerated item 2 temized item 3 3. enumerated item 3

 $\hat{n}$  short proof, Europa

\documentclass{beamer} \usetheme{default} \useoutertheme{umbcfootline} \setbeamertemplate{background canvas}[vertical shading][bottom=red!20,top=yellow!30]

A sample slide Theorem (The Poincaré inequality) Suppose  $\Omega \in \mathbb{R}^n$  is a bounded domain with smooth boundary. Then there exists a  $\lambda > 0$ , depending only on  $\Omega$ , such that for any function f in the Sobolev space  $H_0^1(\Omega)$  we have:  $\int_{\Omega} |\nabla u|^2 dx \geq \lambda \int_{\Omega} |u|^2 dx.$ Here is what itemized and enumerated lists look like:  $\blacktriangleright$  itemized item 1 1. enumerated item 1 2. enumerated item 2  $\blacktriangleright$  itemized item 2  $\blacktriangleright$  itemized item 3 3. enumerated item 3

```
\documentclass[xcolor=svgnames]{beamer} 
\setbeamercolor{normal text}{bg=MediumSlateBlue,fg=white} 
\usecolortheme[named=white]{structure}
\usetheme{default}
\useoutertheme{umbcfootline} 
\useinnertheme{umbctribullets} 
\umbctribulletscolors{orange}{green}{yellow}
```
A short print Earnes

#### A sample slide

**R. Bodavian, UVIDO** 

Theorem (The Poincaré inequality) Suppose  $\Omega \in \mathbb{R}^n$  is a bounded domain with smooth boundary. Then there exists a  $\lambda > 0$ , depending only on  $\Omega$ , such that for any function f in the Sobolev space  $H^1_0(\Omega)$  we have:

$$
\int_{\Omega} |\nabla u|^2 dx \geq \lambda \int_{\Omega} |u|^2 dx.
$$

Here is what itemized and enumerated lists look like:

- $\blacktriangleright$  itemized item  $1$
- 1. enumerated item 1
- $\triangleright$  itemized item 3
- 3. enumerated item 3

\documentclass{beamer}

\usetheme{default}

```
\setbeamertemplate{background canvas}[vertical shading][bottom=red!20,top=yellow!30] 
\setbeamertemplate{background}[grid][step=5mm,color=blue]
```
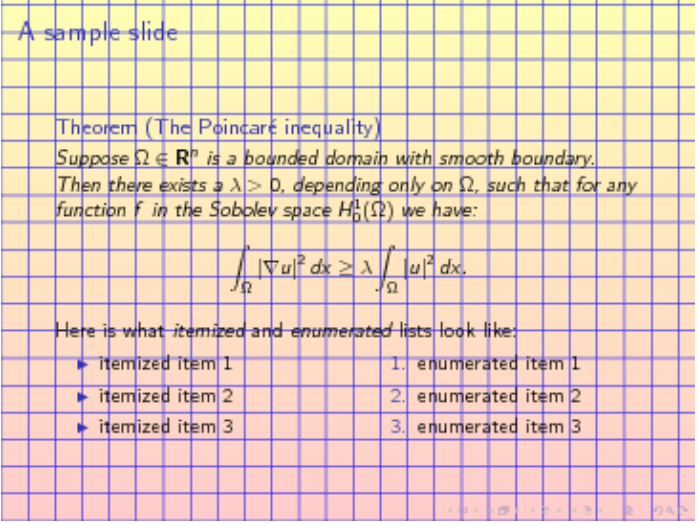

\documentclass[12pt] {beamer}

\usetheme{default}

\setbeamercolor{structure}{fg=cyan!70}

\setbeamercolor{normal text}{fg=cyan!70} % Note: sunset.jpg is not a part of beamer; you need t \setbeamertemplate{background}{\includegraphics[width=\paperwidth]{sunset.jpg}}

Theorem (The Poincaré inequality) Then there exists a  $\lambda > 0$ , depending only on  $\Omega$ , such that for any function f in the Sobolev space  $H_0^1(\Omega)$  we have:  $\int_{\Omega} |\nabla u|^2 dx \geq \lambda \int_{\Omega} |u|^2 dx$ Here is what *itemized* and *enumerated* lists look like:  $\blacktriangleright$  itemized item 1 1. enumerated item 1  $\blacktriangleright$  itemized item 2 2. enumerated item 2  $\blacktriangleright$  itemized item 3 3. enumerated item 3  $\mathbf{A} \otimes \mathbf{B} + \mathbf{A} \otimes \mathbf{B} + \mathbf{A} \otimes \mathbf{B} + \mathbf{A} \otimes \mathbf{B} + \mathbf{A} \otimes \mathbf{B} + \mathbf{A} \otimes \mathbf{A} \otimes \mathbf{A}$ 

\documentclass{beamer} \usetheme{Boadilla}

November 2004  $1/1$ 

#### A sample slide

Theorem (The Poincaré inequality) Suppose  $\Omega \in \mathbf{R}^n$  is a bounded domain with smooth boundary. Then there exists a  $\lambda > 0$ , depending only on  $\Omega$ , such that for any function f in the Sobolev space  $H_0^1(\Omega)$  we have:

$$
\int_{\Omega} |\nabla u|^2 dx \geq \lambda \int_{\Omega} |u|^2 dx.
$$

Here is what itemized and enumerated lists look like:

 $\bullet$  itemized item  $1$ **O** enumerated item 1 a itemized item 2 **Q** enumerated item 2 **a** itemized item 3 enumerated item 3

\documentclass[xcolor=dvipsnames]{beamer} \usecolortheme[named=Maroon]{structure} \usetheme{Boadilla}

#### A sample slide

R. Rossamian (UMBC)

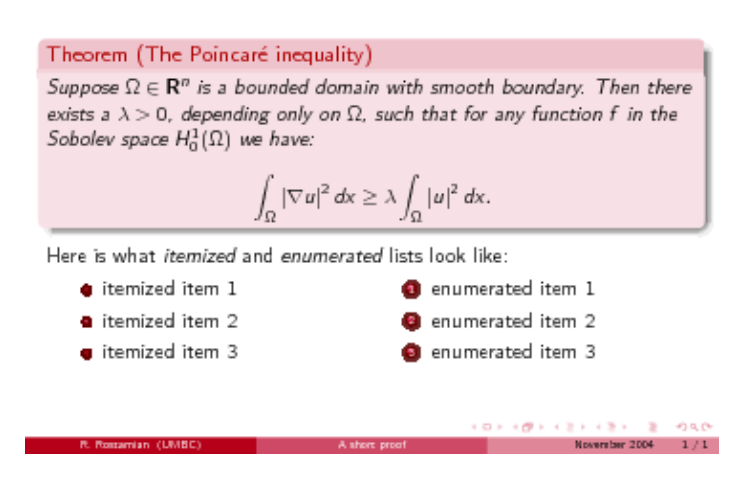

\documentclass{beamer} \usetheme{Madrid}

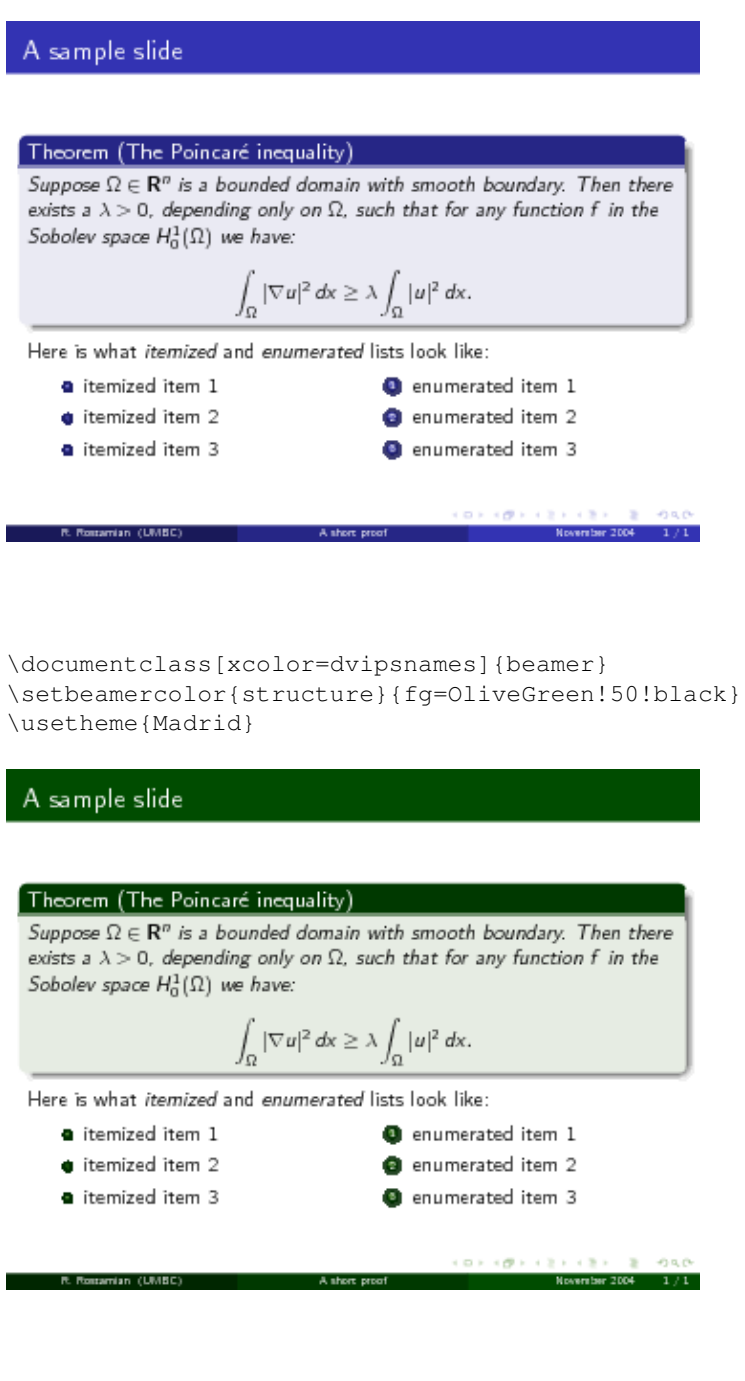

\documentclass{beamer} \usetheme{Pittsburgh}

#### A sample slide

#### Theorem (The Poincaré inequality)

Suppose  $\Omega \in \mathbb{R}^n$  is a bounded domain with smooth boundary. Then there exists a  $\lambda > 0$ , depending only on  $\Omega$ , such that for any function f in the Sobolev space  $H_0^1(\Omega)$  we have:

$$
\int_{\Omega} |\nabla u|^2 dx \geq \lambda \int_{\Omega} |u|^2 dx.
$$

Here is what itemized and enumerated lists look like:

- itemized item 1 **O** enumerated item 1
- itemized item 2
- <sup>2</sup> enumerated item 2 e enumerated item 3
- · itemized item 3
- $\mathbf{r} \otimes \mathbf{r} + \mathbf{r} \otimes \mathbf{r} + \mathbf{r} \otimes \mathbf{r} + \mathbf{r} \otimes \mathbf{r} = \mathbf{r} \mathbf{r} \otimes \mathbf{r} \otimes \mathbf{r}$

\documentclass{beamer} \usetheme[height=7mm]{Rochester}

#### A sample slide

Theorem (The Poincaré inequality)

Suppose  $\Omega \in \mathbf{R}^n$  is a bounded domain with smooth boundary. Then there exists a  $\lambda > 0$ , depending only on  $\Omega$ , such that for any function f in the Sobolev space  $H_0^1(\Omega)$  we have:

$$
\int_{\Omega} |\nabla u|^2 dx \geq \lambda \int_{\Omega} |u|^2 dx
$$

Here is what itemized and enumerated lists look like:

```
1 enumerated item 1
itemized item 1
\blacksquare itemized item 2
                                   2 enumerated item 2
```
- $\blacksquare$  itemized item 3
- 8 enumerated item 3

**CONTRACTORS & DAD** 

```
\documentclass[xcolor=dvipsnames]{beamer} 
\usecolortheme[named=OliveGreen]{structure} 
\usetheme[height=7mm]{Rochester} 
\setbeamertemplate{items}[ball] 
\setbeamertemplate{blocks}[rounded][shadow=true] 
\useoutertheme{umbcfootline}
```
Theorem (The Poincaré inequality) Suppose  $\Omega \in \mathbf{R}^n$  is a bounded domain with smooth boundary.

Then there exists a  $\lambda > 0$ , depending only on  $\Omega$ , such that for any function f in the Sobolev space  $H_0^1(\Omega)$  we have:

$$
\int_{\Omega} |\nabla u|^2 dx \geq \lambda \int_{\Omega} |u|^2 dx.
$$

Here is what itemized and enumerated lists look like:

**o** itemized item 1 **O** enumerated item 1  $\bullet$  itemized item 2 <sup>2</sup> enumerated item 2 · itemized item 3 **a** enumerated item 3

short proof. C

\documentclass{beamer}

R. Rodavias, 1870

\usetheme{Copenhagen}

### A sample slide Theorem (The Poincaré inequality) Suppose  $\Omega \in \mathbb{R}^n$  is a bounded domain with smooth boundary. Then there exists a  $\lambda > 0$ , depending only on  $\Omega$ , such that for any function f in the Sobolev space  $H_0^1(\Omega)$  we have:  $\int_{\Omega} |\nabla u|^2 dx \geq \lambda \int_{\Omega} |u|^2 dx.$ Here is what itemized and enumerated lists look like: · itemized item 1 **O** enumerated item 1 itemized item 2 **O** enumerated item 2 **a** itemized item 3 **a** enumerated item 3 R. Rostamian Astron proof

\documentclass{beamer} \usetheme{Warsaw}

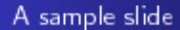

Theorem (The Poincaré inequality) Suppose  $\Omega \in \mathbf{R}^n$  is a bounded domain with smooth boundary. Then there exists a  $\lambda > 0$ , depending only on  $\Omega$ , such that for any function f in the Sobolev space  $H_0^1(\Omega)$  we have:

$$
\int_{\Omega} |\nabla u|^2 dx \geq \lambda \int_{\Omega} |u|^2 dx.
$$

Here is what itemized and enumerated lists look like:

**a** itemized item 1 **O** enumerated item 1 · itemized item 2 **O** enumerated item 2 **O** enumerated item 3 · itemized item 3

R. Rostamian A short proof

\documentclass{beamer} \usetheme{Singapore}

A sample slide

#### Theorem (The Poincaré inequality)

Suppose  $\Omega \in \mathbf{R}^n$  is a bounded domain with smooth boundary. Then there exists a  $\lambda > 0$ , depending only on  $\Omega$ , such that for any function f in the Sobolev space  $H_0^1(\Omega)$  we have:

$$
\int_{\Omega}|\nabla u|^2\,dx\geq \lambda\int_{\Omega}|u|^2\,dx.
$$

Here is what itemized and enumerated lists look like:

1. enumerated item 1 · itemized item 1 · itemized item 2 2. enumerated item 2 • itemized item 3 3. enumerated item 3

**CONTRACTORS & DAO** 

\documentclass{beamer} \usetheme{Malmoe}

#### A sample slide

Theorem (The Poincaré inequality)

Suppose  $\Omega \in \mathbb{R}^n$  is a bounded domain with smooth boundary. Then there exists a  $\lambda > 0$ , depending only on  $\Omega$ , such that for any function f in the Sobolev space  $H_0^1(\Omega)$  we have:

$$
\int_{\Omega} |\nabla u|^2 dx \geq \lambda \int_{\Omega} |u|^2 dx.
$$

Here is what itemized and enumerated lists look like:

- $\blacktriangleright$  itemized item  $1$ 1. enumerated item 1
	- 2. enumerated item 2
- $\blacktriangleright$  itemized item 2  $\blacktriangleright$  itemized item 3
- 3. enumerated item 3
- 

R. Rostamian Asthert proof

\documentclass[xcolor=dvipsnames]{beamer} \usecolortheme[named=Brown]{structure} \usetheme{Malmoe}

#### A sample slide

Theorem (The Poincaré inequality)

Suppose  $\Omega \in \mathbf{R}^n$  is a bounded domain with smooth boundary. Then there exists a  $\lambda > 0$ , depending only on  $\Omega$ , such that for any function f in the Sobolev space  $H_0^1(\Omega)$  we have:

$$
\int_{\Omega} |\nabla u|^2 dx \geq \lambda \int_{\Omega} |u|^2 dx.
$$

Here is what itemized and enumerated lists look like:

- 1. enumerated item 1  $\blacktriangleright$  itemized item 1
- $\blacktriangleright$  itemized item 2 2. enumerated item 2

R. Rossamian A short proof

 $\blacktriangleright$  itemized item 3

 $\mathbf{C}(\mathbf{D}) \times \mathbf{C}(\mathbf{D}) \times \mathbf{C}(\mathbf{D}) \times \mathbf{C}(\mathbf{D})$ 

3. enumerated item 3

```
\documentclass{beamer} 
\usetheme{umbc1}
```
 $\overline{1/4}$ 

#### A sample slide

#### Theorem (The Poincaré inequality)

Suppose  $\Omega \in \mathbb{R}^n$  is a bounded domain with smooth boundary. Then there exists a  $\lambda > 0$ , depending only on  $\Omega$ , such that for any function f in the Sobolev space  $H_0^1(\Omega)$  we have:

$$
\int_{\Omega} |\nabla u|^2 dx \geq \lambda \int_{\Omega} |u|^2 dx.
$$

Here is what itemized and enumerated lists look like:

- $\blacktriangleright$  itemized item  $1$ 1. enumerated item 1
- $\blacktriangleright$  itemized item 2 2. enumerated item 2
- $\blacktriangleright$  itemized item 3 3. enumerated item 3

A short print, Earnes **R. Rodavico, UVIDO** 

\documentclass[xcolor=dvipsnames]{beamer} \usecolortheme[named=Sepia]{structure} \usetheme{umbc1}

#### A sample slide

#### Theorem (The Poincaré inequality)

Suppose  $\Omega \in \mathbf{R}^n$  is a bounded domain with smooth boundary. Then there exists a  $\lambda > 0$ , depending only on  $\Omega$ , such that for any function f in the Sobolev space  $H_0^1(\Omega)$  we have:

$$
\int_{\Omega} |\nabla u|^2 dx \geq \lambda \int_{\Omega} |u|^2 dx.
$$

Here is what itemized and enumerated lists look like:

- $\blacktriangleright$  itemized item 1 1. enumerated item 1
- $\blacktriangleright$  itemized item 2 2. enumerated item 2
- $\blacktriangleright$  itemized item 3 3. enumerated item 3

A short proof, Earnes

R. Roberton, 19700

\documentclass{beamer} \usetheme{umbc2}

 $1/\pi$ 

 $\mathbb{F}/\mathbb{F}$ 

#### A sample slide

Theorem (The Poincaré inequality)

Suppose  $\Omega \in \mathbf{R}^n$  is a bounded domain with smooth boundary. Then there exists a  $\lambda > 0$ , depending only on  $\Omega$ , such that for any function f in the Sobolev space  $H_0^1(\Omega)$  we have:

$$
\int_{\Omega} |\nabla u|^2 dx \geq \lambda \int_{\Omega} |u|^2 dx.
$$

Here is what itemized and enumerated lists look like:

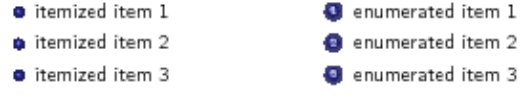

**R. Bodavice, UVIC** A short proof, Earnes

```
\documentclass{beamer} 
\usecolortheme[named=violet]{structure}
\usetheme{umbc2}
```
#### A sample slide

**B. Bolanian, UNIC** 

#### Theorem (The Poincaré inequality)

Suppose  $\Omega \in \mathbf{R}^n$  is a bounded domain with smooth boundary. Then there exists a  $\lambda > 0$ , depending only on  $\Omega$ , such that for any function f in the Sobolev space  $H_0^1(\Omega)$  we have:

$$
\int_{\Omega} |\nabla u|^2 dx \geq \lambda \int_{\Omega} |u|^2 dx
$$

Here is what itemized and enumerated lists look like:

```
temized item 1
                            Q enumerated item 1
temized item 2
                            O enumerated item 2
                             O enumerated item 3
O itemized item 3
```
A short proof, Earnes

\documentclass{beamer} \usetheme{umbc3}

 $3/2\,$ 

 $\chi/\chi$ 

#### A sample slide

#### Theorem (The Poincaré inequality)

Suppose  $\Omega \in \mathbb{R}^n$  is a bounded domain with smooth boundary. Then there exists a  $\lambda > 0$ , depending only on  $\Omega$ , such that for any function f in the Sobolev space  $H_0^1(\Omega)$  we have:

$$
\int_{\Omega} |\nabla u|^2 dx \geq \lambda \int_{\Omega} |u|^2 dx.
$$

Here is what itemized and enumerated lists look like:

· itemized item 1 **Q** enumerated item 1 temized item 2 **O** enumerated item 2 · itemized item 3 *C* enumerated item 3

**R. Anderson, USBTC**  $\lambda$  and post  $\mathop{\rm Hess}\nolimits$ 

\documentclass{beamer} \usetheme{umbc4}

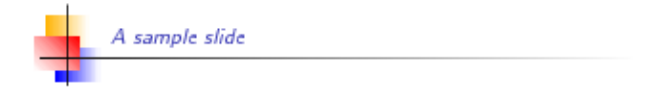

#### Theorem (The Poincaré inequality)

Suppose  $\Omega \in \mathbf{R}^n$  is a bounded domain with smooth boundary. Then there exists a  $\lambda > 0$ , depending only on  $\Omega$ , such that for any function f in the Sobolev space  $H_0^1(\Omega)$  we have:

$$
\int_{\Omega} |\nabla u|^2 dx \geq \lambda \int_{\Omega} |u|^2 dx.
$$

Here is what itemized and enumerated lists look like:

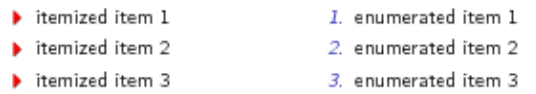

A short peach Econo

**R. Australian, USMC** 

*[[contents](http://www.math.umbc.edu:80/~rouben/beamer/quickstart.html)] [[index](http://www.math.umbc.edu:80/~rouben/beamer/quickstart-Z-H-32.html)] [\[previous](http://www.math.umbc.edu:80/~rouben/beamer/quickstart-Z-H-29.html)] [\[next\]](http://www.math.umbc.edu:80/~rouben/beamer/quickstart-Z-H-31.html) [[contents](http://www.math.umbc.edu:80/~rouben/beamer/quickstart.html)] [[index](http://www.math.umbc.edu:80/~rouben/beamer/quickstart-Z-H-32.html)] [\[previous](http://www.math.umbc.edu:80/~rouben/beamer/quickstart-Z-H-30.html)] [\[next\]](http://www.math.umbc.edu:80/~rouben/beamer/quickstart-Z-H-32.html)*

# **31 Complete set of Beamer themes**

This page contains samples corresponding to *every* theme distributed with version 3.06 of Beamer. Each theme is represented as a pair of images—one titlepage and one ordinary slide. The idea of such a web page came from an old website of *Jason Gorski*. That website no more exists, hence this replacement.

The samples were generated according to the following template:

```
\documentclass{beamer}
\usetheme{@THEME} % name of theme substututed here
\begin{document}
\title{Beamer Sample for @THEME}
\subtitle{Based on Beamer version 3.06}
\author{Rouben Rostamian}
\institute[UMBC]{Department of Mathematics and Statistics\UMBC}
\date{\today}
\begin{frame}[plain]
   \titlepage\end{frame}
\begin{frame}
   \frametitle{Introduction}
   ...
\end{frame}
\end{document}
```
*Click on any image to see a larger version of it.*

### **Beamer theme AnnArbor**

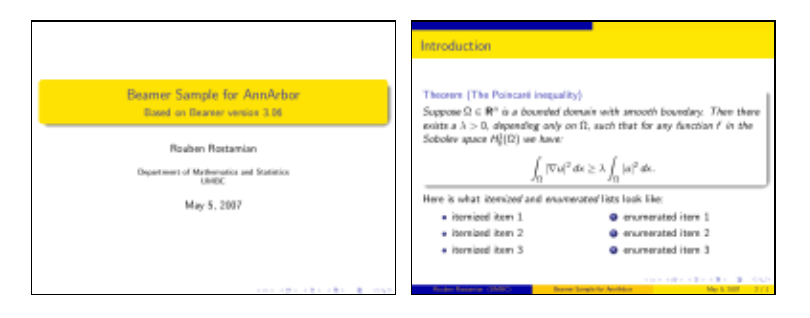

### **Beamer theme Antibes**

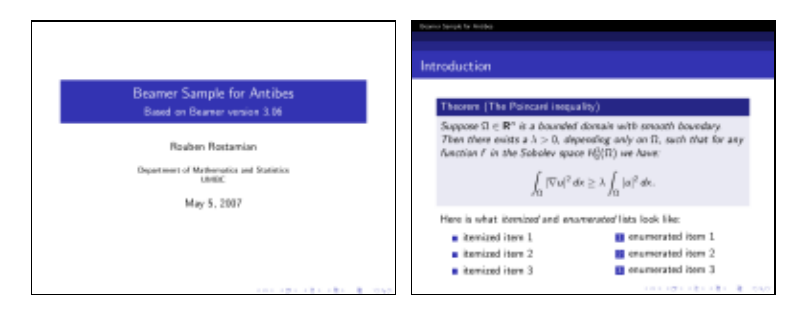

### **Beamer theme Bergen**

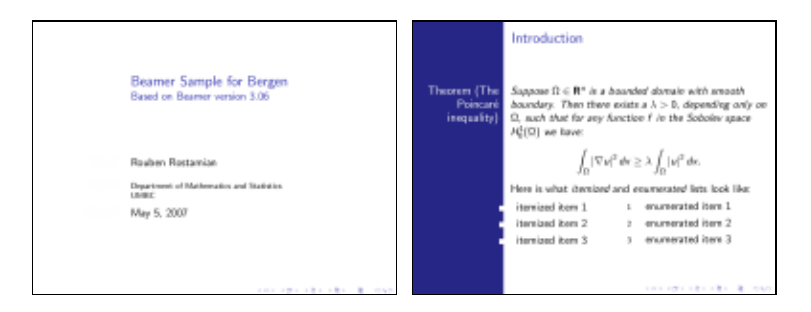

## **Beamer theme Berkeley**

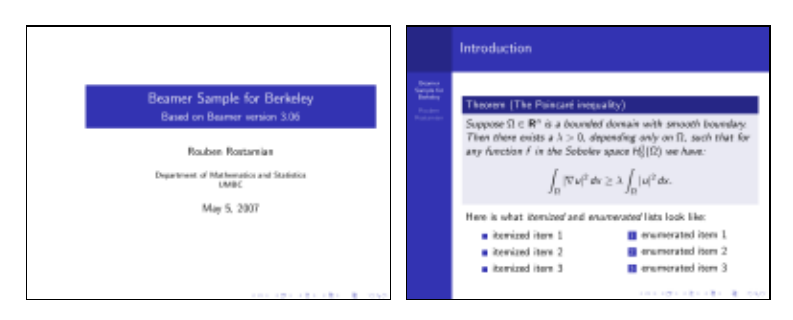

## **Beamer theme Berlin**

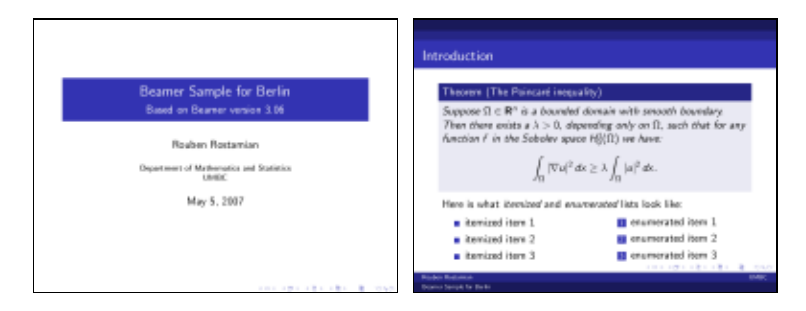

## **Beamer theme Boadilla**

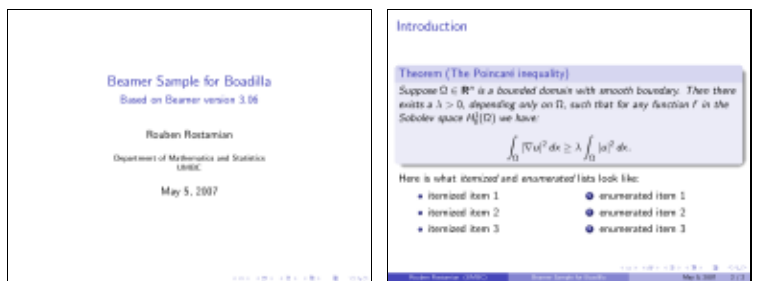

### **Beamer theme CambridgeUS**

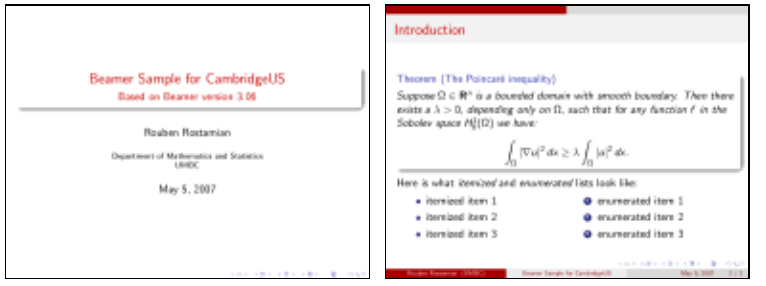

### **Beamer theme Copenhagen**

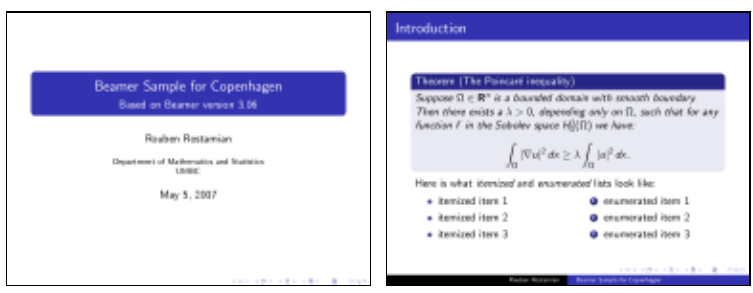

## **Beamer theme Darmstadt**

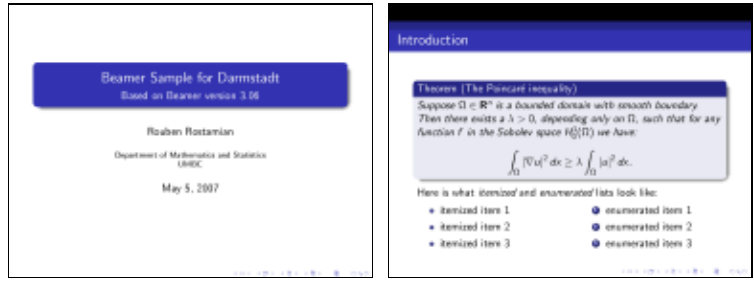

## **Beamer theme Dresden**

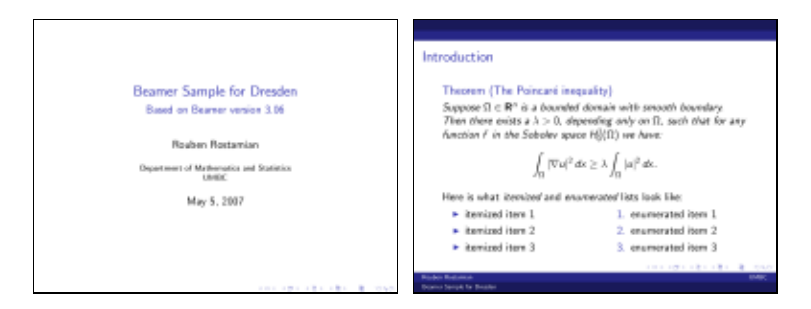

### **Beamer theme Frankfurt**

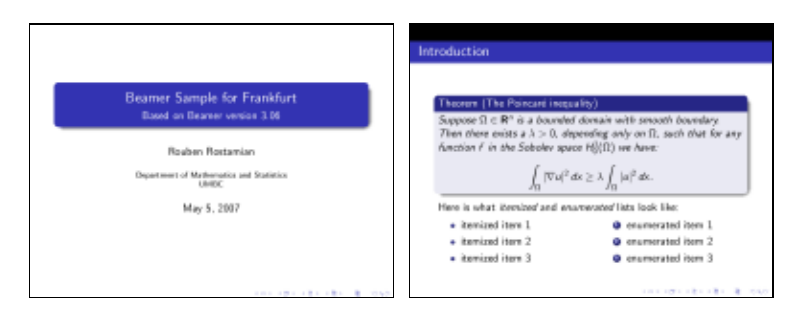

### **Beamer theme Goettingen**

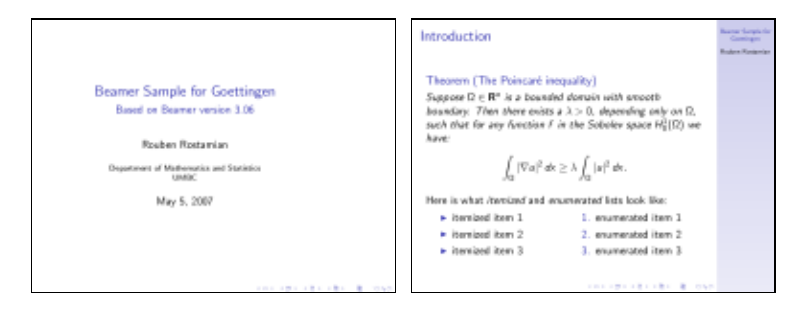

## **Beamer theme Hannover**

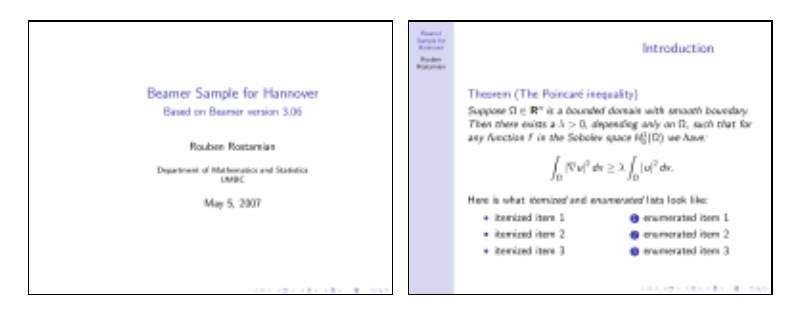

### **Beamer theme Ilmenau**

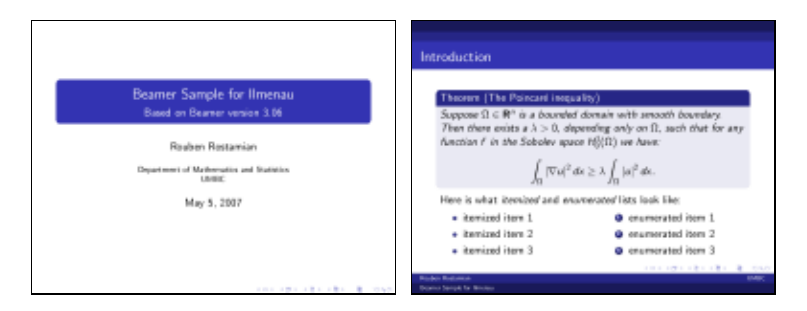

### **Beamer theme JuanLesPins**

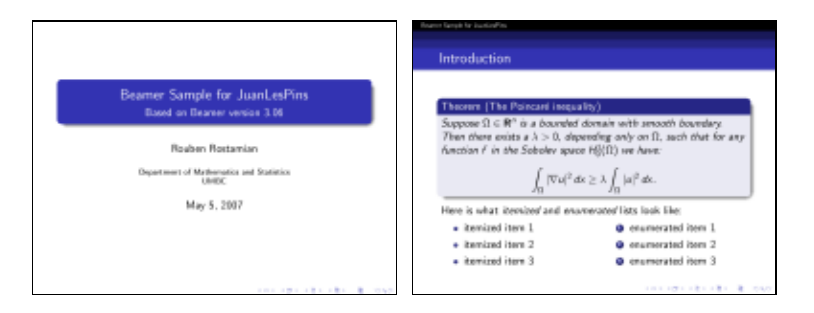

### **Beamer theme Luebeck**

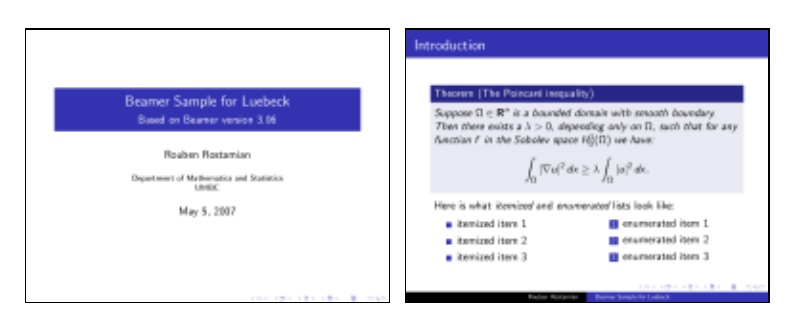

## **Beamer theme Madrid**

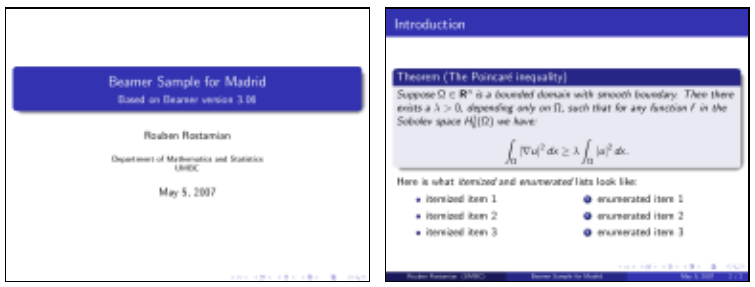

### **Beamer theme Malmoe**

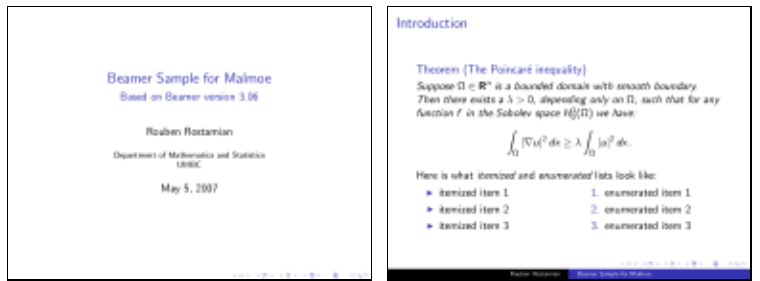

### **Beamer theme Marburg**

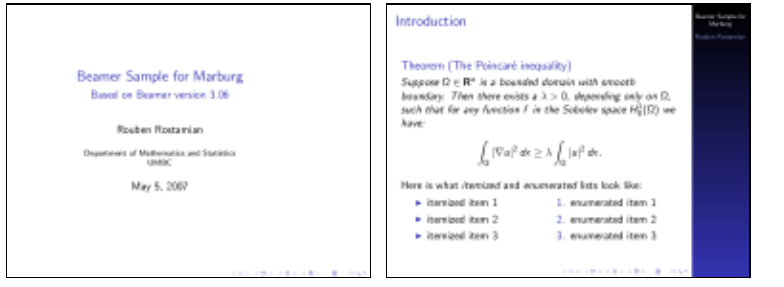

### **Beamer theme Montpellier**

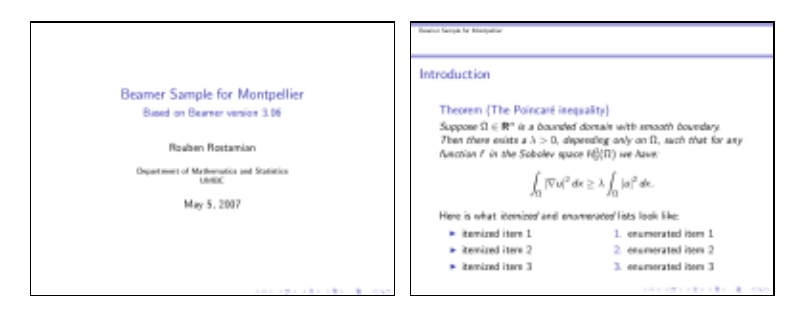

# **Beamer theme PaloAlto**

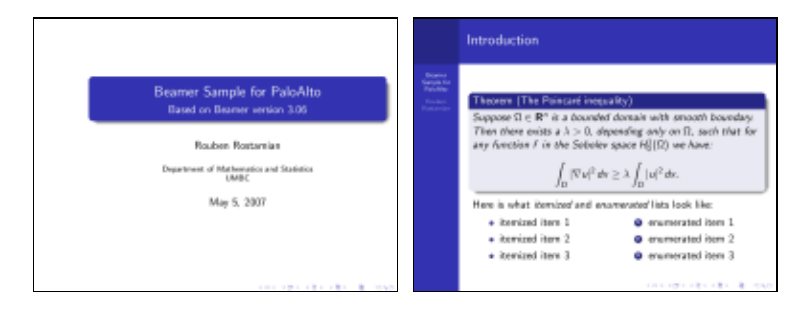

## **Beamer theme Pittsburgh**

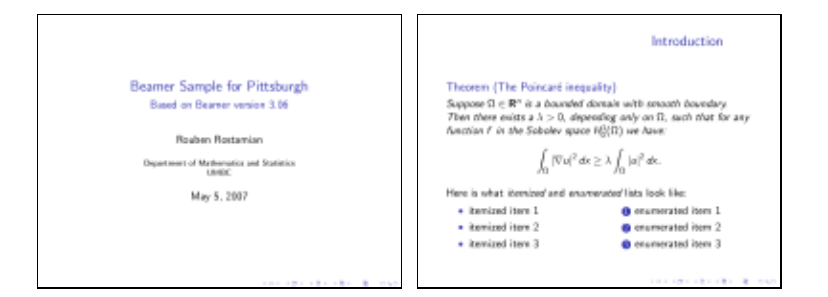

### **Beamer theme Rochester**

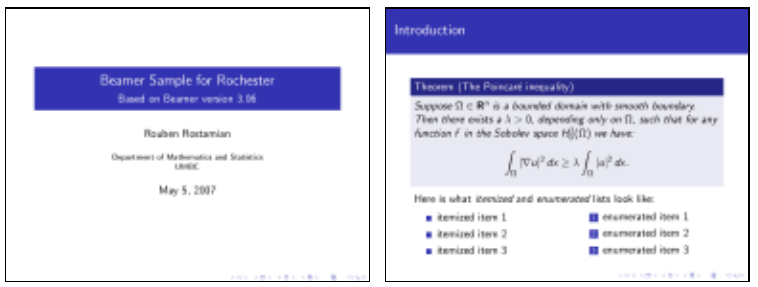

### **Beamer theme Singapore**

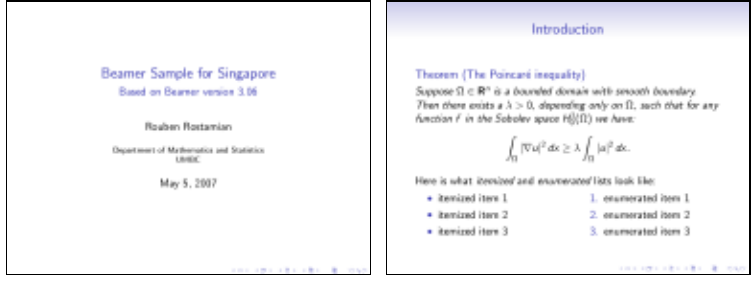

# **Beamer theme Szeged**

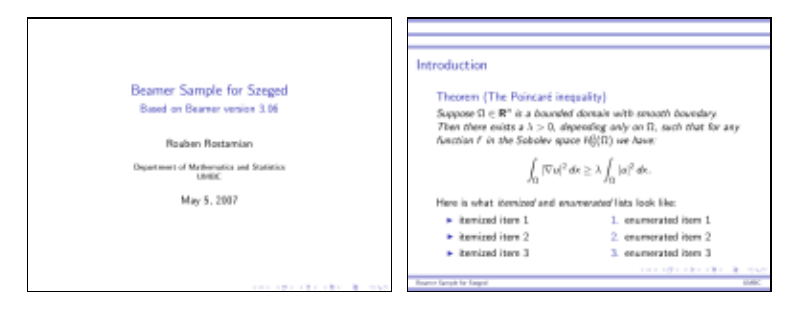

### **Beamer theme Warsaw**

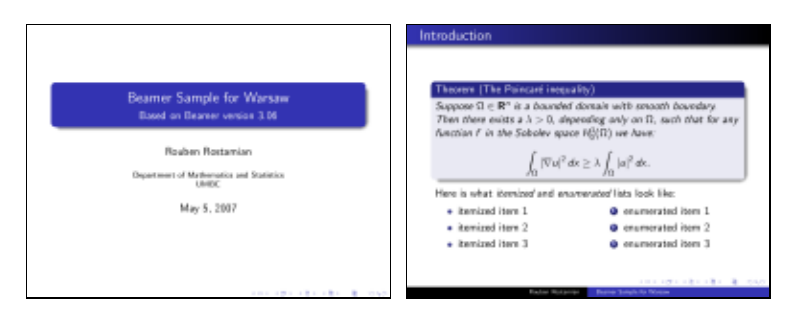

### **Beamer theme boxes**

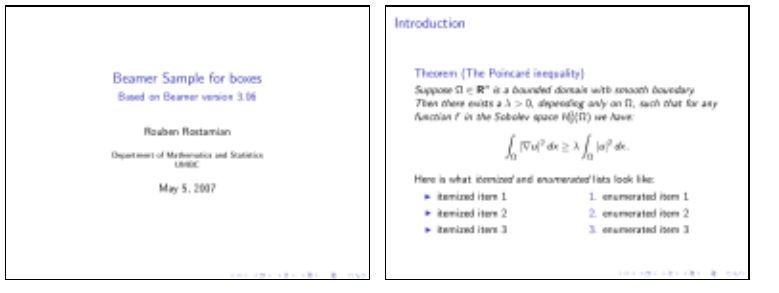

### **Beamer theme default**

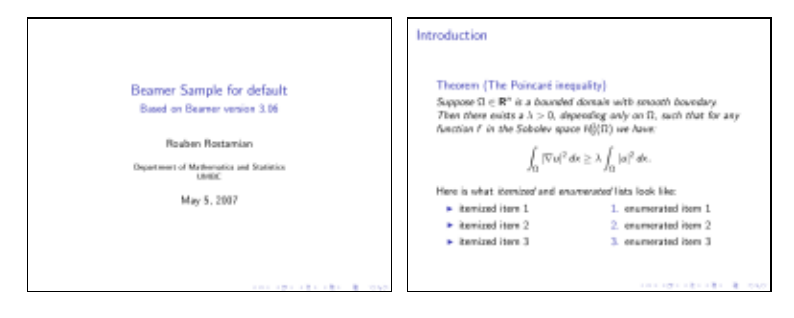

*[[contents](http://www.math.umbc.edu:80/~rouben/beamer/quickstart.html)] [[index](http://www.math.umbc.edu:80/~rouben/beamer/quickstart-Z-H-32.html)] [\[previous](http://www.math.umbc.edu:80/~rouben/beamer/quickstart-Z-H-30.html)] [\[next\]](http://www.math.umbc.edu:80/~rouben/beamer/quickstart-Z-H-32.html) [[contents](http://www.math.umbc.edu:80/~rouben/beamer/quickstart.html)] [index] [\[previous](http://www.math.umbc.edu:80/~rouben/beamer/quickstart-Z-H-31.html)] [next]*

# **Index**

[Adobe's Acrobat Reader](http://www.math.umbc.edu:80/~rouben/beamer/quickstart-Z-H-4.html#node_idx_16) [key bindings](http://www.math.umbc.edu:80/~rouben/beamer/quickstart-Z-H-27.html#node_idx_178)

[background color, gradual shading, grid pattern, image](http://www.math.umbc.edu:80/~rouben/beamer/quickstart-Z-H-26.html#node_idx_176) [bare-bones example, small.tex](http://www.math.umbc.edu:80/~rouben/beamer/quickstart-Z-H-3.html#node_idx_6) [beamer on the web](http://www.math.umbc.edu:80/~rouben/beamer/quickstart-Z-H-29.html#node_idx_186) [boxed text](http://www.math.umbc.edu:80/~rouben/beamer/quickstart-Z-H-25.html#node_idx_172) [bug in fonttheme](http://www.math.umbc.edu:80/~rouben/beamer/quickstart-Z-H-21.html#node_idx_138) [bug in infolines](http://www.math.umbc.edu:80/~rouben/beamer/quickstart-Z-H-7.html#node_idx_66) [bullets: ball, circle, rectangle, triangle](http://www.math.umbc.edu:80/~rouben/beamer/quickstart-Z-H-7.html#node_idx_58)

[color selector tool: xcolorsel](http://www.math.umbc.edu:80/~rouben/beamer/quickstart-Z-H-7.html#node_idx_50) [color, normal text](http://www.math.umbc.edu:80/~rouben/beamer/quickstart-Z-H-20.html#node_idx_134) [\colorbox](http://www.math.umbc.edu:80/~rouben/beamer/quickstart-Z-H-25.html#node_idx_162) [colored text](http://www.math.umbc.edu:80/~rouben/beamer/quickstart-Z-H-25.html#node_idx_170) [colors](http://www.math.umbc.edu:80/~rouben/beamer/quickstart-Z-H-24.html#node_idx_144) [blending](http://www.math.umbc.edu:80/~rouben/beamer/quickstart-Z-H-24.html#node_idx_156) [defining with RGB components](http://www.math.umbc.edu:80/~rouben/beamer/quickstart-Z-H-24.html#node_idx_158) named colors: [beamer's defaults](http://www.math.umbc.edu:80/~rouben/beamer/quickstart-Z-H-24.html#node_idx_148) [extended set from the dvips package](http://www.math.umbc.edu:80/~rouben/beamer/quickstart-Z-H-24.html#node_idx_152) [extended set from the svg package](http://www.math.umbc.edu:80/~rouben/beamer/quickstart-Z-H-24.html#node_idx_154) [the xcolor package](http://www.math.umbc.edu:80/~rouben/beamer/quickstart-Z-H-24.html#node_idx_146) [columns environment](http://www.math.umbc.edu:80/~rouben/beamer/quickstart-Z-H-17.html#node_idx_124) [compiling into pdf](http://www.math.umbc.edu:80/~rouben/beamer/quickstart-Z-H-4.html#node_idx_14) [convert](http://www.math.umbc.edu:80/~rouben/beamer/quickstart-Z-H-13.html#node_idx_108)

[dimensions of a beamer slide](http://www.math.umbc.edu:80/~rouben/beamer/quickstart-Z-H-17.html#node_idx_126) displaybox environment, *see* UMBC add-ons to Beamer [downloaing hfc.tgz](http://www.math.umbc.edu:80/~rouben/beamer/quickstart-Z-H-5.html#node_idx_22)

[epstopdf](http://www.math.umbc.edu:80/~rouben/beamer/quickstart-Z-H-13.html#node_idx_104)

[\fboxrule](http://www.math.umbc.edu:80/~rouben/beamer/quickstart-Z-H-25.html#node_idx_166) [\fboxsep](http://www.math.umbc.edu:80/~rouben/beamer/quickstart-Z-H-25.html#node_idx_168) [\fcolorbox](http://www.math.umbc.edu:80/~rouben/beamer/quickstart-Z-H-25.html#node_idx_164) fonts [sizes](http://www.math.umbc.edu:80/~rouben/beamer/quickstart-Z-H-19.html#node_idx_130) [themes](http://www.math.umbc.edu:80/~rouben/beamer/quickstart-Z-H-21.html#node_idx_136) footline, *see* UMBC add-ons to Beamer [the infolines theme](http://www.math.umbc.edu:80/~rouben/beamer/quickstart-Z-H-7.html#node_idx_64)

 [umbc footline](http://www.math.umbc.edu:80/~rouben/beamer/quickstart-Z-H-7.html#node_idx_68) [frame, same as slide](http://www.math.umbc.edu:80/~rouben/beamer/quickstart-Z-H-3.html#node_idx_10)

gallery [demos](http://www.math.umbc.edu:80/~rouben/beamer/quickstart-Z-H-30.html#node_idx_188) [standard themes](http://www.math.umbc.edu:80/~rouben/beamer/quickstart-Z-H-31.html#node_idx_190) graphics [format conversion](http://www.math.umbc.edu:80/~rouben/beamer/quickstart-Z-H-13.html#node_idx_102) [including images in slides](http://www.math.umbc.edu:80/~rouben/beamer/quickstart-Z-H-13.html#node_idx_100)

[height option in the Rochester theme](http://www.math.umbc.edu:80/~rouben/beamer/quickstart-Z-H-7.html#node_idx_40) [hfc.tgz](http://www.math.umbc.edu:80/~rouben/beamer/quickstart-Z-H-5.html#node_idx_20) [highlighted text](http://www.math.umbc.edu:80/~rouben/beamer/quickstart-Z-H-25.html#node_idx_174) [hyperlinks](http://www.math.umbc.edu:80/~rouben/beamer/quickstart-Z-H-15.html#node_idx_114) [buttons](http://www.math.umbc.edu:80/~rouben/beamer/quickstart-Z-H-15.html#node_idx_116) [returning to calling page](http://www.math.umbc.edu:80/~rouben/beamer/quickstart-Z-H-15.html#node_idx_118)

ImageMagick, *see* convert **[\includegraphics](http://www.math.umbc.edu:80/~rouben/beamer/quickstart-Z-H-13.html#node_idx_98)** [itemization markers: ball, circle, rectangle, triangle](http://www.math.umbc.edu:80/~rouben/beamer/quickstart-Z-H-7.html#node_idx_56)

[long example](http://www.math.umbc.edu:80/~rouben/beamer/quickstart-Z-H-5.html#node_idx_24)

[margins, customizing widths](http://www.math.umbc.edu:80/~rouben/beamer/quickstart-Z-H-23.html#node_idx_142)

[navigating with hyperlinks](http://www.math.umbc.edu:80/~rouben/beamer/quickstart-Z-H-15.html#node_idx_120) [navigation icons, getting rid of](http://www.math.umbc.edu:80/~rouben/beamer/quickstart-Z-H-7.html#node_idx_62)

onlinebox environment, *see* UMBC add-ons to Beamer [overlays](http://www.math.umbc.edu:80/~rouben/beamer/quickstart-Z-H-14.html#node_idx_110)

[pause](http://www.math.umbc.edu:80/~rouben/beamer/quickstart-Z-H-14.html#node_idx_112) [pdflatex](http://www.math.umbc.edu:80/~rouben/beamer/quickstart-Z-H-4.html#node_idx_12)

[rounded boxes and shadows](http://www.math.umbc.edu:80/~rouben/beamer/quickstart-Z-H-7.html#node_idx_60)

[shrink to make things fit](http://www.math.umbc.edu:80/~rouben/beamer/quickstart-Z-H-22.html#node_idx_140) [slide, same as frame](http://www.math.umbc.edu:80/~rouben/beamer/quickstart-Z-H-3.html#node_idx_8) [small.tex](http://www.math.umbc.edu:80/~rouben/beamer/quickstart-Z-H-3.html#node_idx_4) [structure color](http://www.math.umbc.edu:80/~rouben/beamer/quickstart-Z-H-7.html#node_idx_42) [coloring text with the \structure command](http://www.math.umbc.edu:80/~rouben/beamer/quickstart-Z-H-7.html#node_idx_54)
## [specifying RGB colors](http://www.math.umbc.edu:80/~rouben/beamer/quickstart-Z-H-7.html#node_idx_46) [specifying rgb colors](http://www.math.umbc.edu:80/~rouben/beamer/quickstart-Z-H-7.html#node_idx_52)

[tar command](http://www.math.umbc.edu:80/~rouben/beamer/quickstart-Z-H-5.html#node_idx_28) [tex2page](http://www.math.umbc.edu:80/~rouben/beamer/quickstart-Z-H-1.html#node_idx_2) [text color](http://www.math.umbc.edu:80/~rouben/beamer/quickstart-Z-H-20.html#node_idx_132) **[\textcolor](http://www.math.umbc.edu:80/~rouben/beamer/quickstart-Z-H-25.html#node_idx_160)** [themes](http://www.math.umbc.edu:80/~rouben/beamer/quickstart-Z-H-6.html#node_idx_30) [customizing](http://www.math.umbc.edu:80/~rouben/beamer/quickstart-Z-H-7.html#node_idx_38) [directory](http://www.math.umbc.edu:80/~rouben/beamer/quickstart-Z-H-6.html#node_idx_32) [inner, outer](http://www.math.umbc.edu:80/~rouben/beamer/quickstart-Z-H-6.html#node_idx_36) [more interesting](http://www.math.umbc.edu:80/~rouben/beamer/quickstart-Z-H-6.html#node_idx_34) [theorems and related environemnts: definition, corollary, theorem, example, proof](http://www.math.umbc.edu:80/~rouben/beamer/quickstart-Z-H-16.html#node_idx_122) title page [author, title, subtitle, institute, date](http://www.math.umbc.edu:80/~rouben/beamer/quickstart-Z-H-12.html#node_idx_92) [short author, short title, etc.](http://www.math.umbc.edu:80/~rouben/beamer/quickstart-Z-H-12.html#node_idx_94) [the plain option](http://www.math.umbc.edu:80/~rouben/beamer/quickstart-Z-H-12.html#node_idx_96) UMBC add-ons to Beamer [downloading](http://www.math.umbc.edu:80/~rouben/beamer/quickstart-Z-H-8.html#node_idx_74) [tribullets, an inner theme for triangular itemization markers](http://www.math.umbc.edu:80/~rouben/beamer/quickstart-Z-H-10.html#node_idx_84) [umbc1, umbc2, umbc3, umbc4: basic beamer themes](http://www.math.umbc.edu:80/~rouben/beamer/quickstart-Z-H-8.html#node_idx_70) umbc1, umbc2, umbc4: basic beamer themes

 [customizing](http://www.math.umbc.edu:80/~rouben/beamer/quickstart-Z-H-8.html#node_idx_72) [umbcboxes, an inner theme for boxed text/math](http://www.math.umbc.edu:80/~rouben/beamer/quickstart-Z-H-11.html#node_idx_86) [umbcfootline, an outer theme for slide footlines](http://www.math.umbc.edu:80/~rouben/beamer/quickstart-Z-H-9.html#node_idx_78) [changing per slide](http://www.math.umbc.edu:80/~rouben/beamer/quickstart-Z-H-9.html#node_idx_82) [customizing](http://www.math.umbc.edu:80/~rouben/beamer/quickstart-Z-H-9.html#node_idx_80) [unpacking a tar archive](http://www.math.umbc.edu:80/~rouben/beamer/quickstart-Z-H-5.html#node_idx_26)

[vertical alignment within slides](http://www.math.umbc.edu:80/~rouben/beamer/quickstart-Z-H-18.html#node_idx_128)

[xcolor package](http://www.math.umbc.edu:80/~rouben/beamer/quickstart-Z-H-24.html#node_idx_150) [xcolorsel](http://www.math.umbc.edu:80/~rouben/beamer/quickstart-Z-H-7.html#node_idx_48) [xpdf](http://www.math.umbc.edu:80/~rouben/beamer/quickstart-Z-H-4.html#node_idx_18) [aliases for unix](http://www.math.umbc.edu:80/~rouben/beamer/quickstart-Z-H-28.html#node_idx_184) [full-screen mode](http://www.math.umbc.edu:80/~rouben/beamer/quickstart-Z-H-28.html#node_idx_182) [key bindings](http://www.math.umbc.edu:80/~rouben/beamer/quickstart-Z-H-28.html#node_idx_180)

*[[contents](http://www.math.umbc.edu:80/~rouben/beamer/quickstart.html)] [index] [\[previous](http://www.math.umbc.edu:80/~rouben/beamer/quickstart-Z-H-31.html)] [next]*